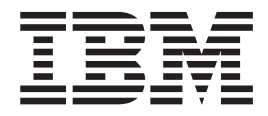

# IBM Multi-Burner Plus - Guida per l'utente

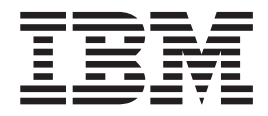

# IBM Multi-Burner Plus - Guida per l'utente

**Nota:** Prima di utilizzare queste informazioni e il prodotto a cui sono correlate, leggere le sezioni [Appendice D,](#page-36-0)  ["Supporto e assistenza",](#page-36-0) [Appendice E, "Dichiarazione di garanzia IBM - Z125-4753-07 - 11/2002"](#page-38-0) e [Appendice F,](#page-54-0)  ["Informazioni particolari".](#page-54-0)

# **Indice**

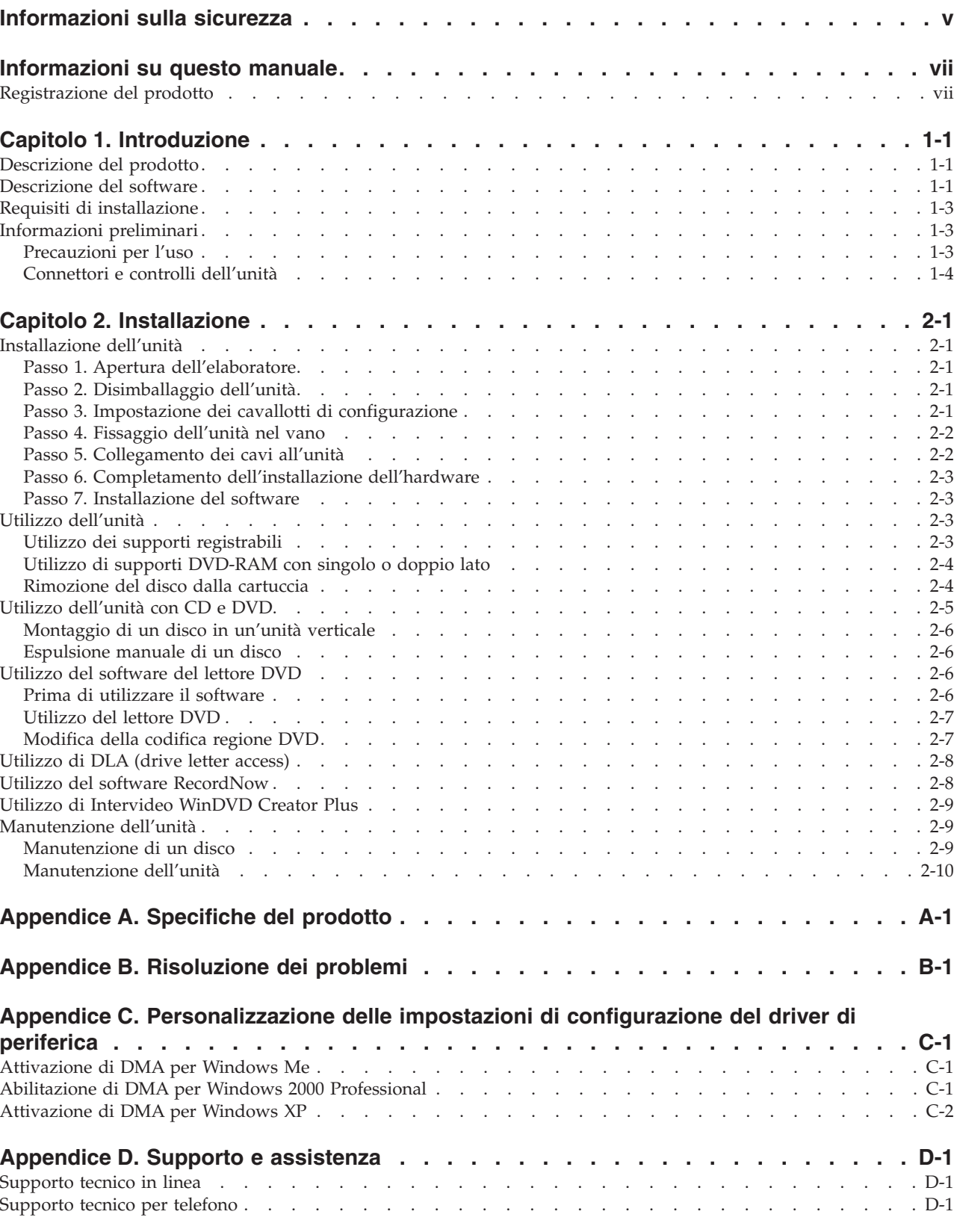

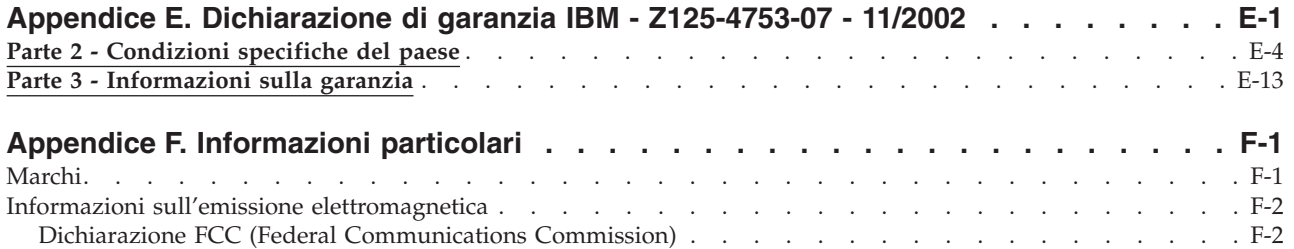

# <span id="page-6-0"></span>**Informazioni sulla sicurezza**

Before installing this product, read the Safety Information.

دات السلامة مج، يجب قراءة

Antes de instalar este produto, leia as Informações de Segurança.

在安装本产品之前, 请仔细阅读 Safety Information (安全信息)。

Prije instalacije ovog produkta obavezno pročitajte Sigurnosne Upute.

Před instalací tohoto produktu si přečtěte příručku bezpečnostních instrukcí.

Læs sikkerhedsforskrifterne, før du installerer dette produkt.

Ennen kuin asennat tämän tuotteen, lue turvaohjeet kohdasta Safety Information.

Avant d'installer ce produit, lisez les consignes de sécurité.

Vor der Installation dieses Produkts die Sicherheitshinweise lesen.

Πριν εγκαταστήσετε το προϊόν αυτό, διαβάστε τις πληροφορίες ασφάλειας (safety information).

לפני שתתקינו מוצר זה, קראו את הוראות הבטיחות.

A termék telepítése előtt olvassa el a Biztonsági előírásokat!

Prima di installare questo prodotto, leggere le Informazioni sulla Sicurezza.

製品の設置の前に、安全情報をお読みください。

본 제품을 설치하기 전에 안전 정보를 읽으십시오.

Пред да се инсталира овој продукт, прочитајте информацијата за безбедност.

Lees voordat u dit product installeert eerst de veiligheidsvoorschriften.

Les sikkerhetsinformasjonen (Safety Information) før du installerer dette produktet.

Przed zainstalowaniem tego produktu, należy zapoznać się z książką "Informacje dotyczące bezpieczeństwa" (Safety Information).

Antes de instalar este produto, leia as Informações sobre Segurança.

Перед установкой продукта прочтите инструкции по технике безопасности.

Pred inštaláciou tohto zariadenia si pečítaje Bezpečnostné predpisy.

Pred namestitvijo tega proizvoda preberite Varnostne informacije.

Antes de instalar este producto lea la información de seguridad.

Läs säkerhetsinformationen innan du installerar den här produkten.

安裝本產品之前,請先閱讀「安全資訊」。

# <span id="page-8-0"></span>**Informazioni su questo manuale**

Questa guida contiene le informazioni sul prodotto IBM® Multi-Burner Plus, ed è disponibile nelle seguenti lingue:

- Portoghese (Brasile)
- Cecoslovacco
- Inglese
- Francese
- Tedesco
- Italiano
- Giapponese
- Cinese semplificato
- Slovacco
- Spagnolo
- Cinese tradizionale
- Turco

Questo manuale è costituito dalle seguenti parti:

#### **Capitolo 1,** ″**Introduzione**″

Questo capitolo contiene la descrizione del prodotto e del software e i requisiti di installazione per l'unità IBM Multi-Burner Plus.

#### **Capitolo 2,** ″**Installazione**″

Questo capitolo contiene le istruzioni per l'installazione del software e dell'hardware e le informazioni sul funzionamento di IBM Multi-Burner Plus.

#### **Appendici**

Le appendici contengono informazioni su:

- Specifiche del prodotto
- Risoluzione dei problemi
- v Personalizzazione delle impostazioni di configurazione del driver di periferica
- Guida e servizi
- v Garanzia e avvisi

Conservare la ricevuta d'acquisto. Potrebbe essere richiesta per la garanzia.

### **Registrazione del prodotto**

Grazie per aver acquistato questo prodotto IBM. Effettuare la registrazione del prodotto e fornire le informazioni per rendere migliore l'assistenza IBM in futuro. La collaborazione è importante per lo sviluppo dei prodotti e dei servizi, oltre allo sviluppo delle comunicazioni. Registrare il prodotto sul sito Web IBM all'indirizzo

http://www.ibm.com/pc/register

L'IBM invierà le informazioni e gli aggiornamenti relativi al prodotto registrato a meno che non venga indicato nel questionario del sito web che non si desidera ricevere ulteriori informazioni.

# <span id="page-10-0"></span>**Capitolo 1. Introduzione**

Questo capitolo contiene la descrizione del prodotto e del software e i requisiti di installazione per l'unità IBM Multi-Burner Plus.

# **Descrizione del prodotto**

Questo pacchetto di opzioni è previsto per le applicazioni multimediali. L'unità viene fornita con un CD contenente il software per i seguenti sistemi operativi:

- Microsoft<sup>®</sup> Windows<sup>®</sup> 2000 Professional
- Microsoft Windows Millennium Edition (Me)
- Microsoft Windows XP

Il pacchetto delle opzione contiene quanto segue:

- v *CD Guida per l'utente e Software* (contenente la guida per l'utente di Multi-Burner Plus e le applicazioni software)
- IBM Multi-Burner Plus
- Quattro viti di fissaggio (M3 x 5 mm)
- Cavo "Y" audio interno
- Cavo IDE
- v *Guida Avvio rapido Multi-Burner Plus IBM*
- v *Guida sulla sicurezza laser*

Se un componente è mancante o danneggiato, contattare il punto vendita. Conservare la ricevuta di acquisto per poter usufruire della garanzia. Per informazioni sul supporto tecnico, consultare la sezione [Appendice D, "Supporto e assistenza", a pagina D-1.](#page-36-0)

Multi-Burner Plus è compatibile con la specifica DVD Forum DVD-Multi Recorder ed è in grado di registrare e leggere i supporti DVD-RAM, DVD-RW e DVD-R (650 nm). L'unità può anche registrare e leggere utilizzando i formati DVD+RW compatibili e DVD+R. Questa unità può anche eseguire la registrazione sui supporti CD-R, CD-RW e High-Speed CD-RW, inoltre utilizza la tecnologia di prevenzione sovraccarico buffer per ottenere copie di CD più sicure. Multi-Burner Plus è in grado di leggere molti altri formati quali DVD Video, Video CD, CD audio, multisessione, CD XA (Extended Architecture) e CD Kodak Photo. L'unità Multi-Burner Plus è stata progettata per l'installazione in un elaboratore che utilizza la struttura IDE (Integrated Drive Electronics) o EIDE (Enhanced IDE).

### **Descrizione del software**

Il *CD Guida per l'utente e Software - IBM Multi-Burner Plus* contiene il seguente software:

v **Intervideo WinDVD Creator Plus** 

Questo software consente di registrare file video su supporti DVD-RW, DVD-R, DVD+RW e DVD+R che vengono utilizzati dalla maggior parte dei lettori DVD da tavolo. E' anche possibile utilizzare questo software per editare e modificare le attività video prima di avviare la registrazione. Anche la registrazione DVD-RAM è supportata.

 Se si dispone di una periferica di cattura video IEEE 1394 o analoga installata nell'elaboratore, è possibile utilizzare questo software per registrare video da una videocamera.

v **IBM Drive Letter Access (DLA)** 

Questo software consente di scrivere direttamente sui supporti CD e DVD utilizzando le lettere unità con lo stesso procedimento della scrittura su minidisco. E' inoltre possibile formattare i supporti DVD-RAM, DVD-RW, DVD-R, DVD+RW e DVD+R. Con DLA, è possibile spostare i file tramite la funzione di trascinamento e rilascio, creare nuove directory o salvare i file di qualsiasi applicazione

direttamente nella propria unità Multi-Burner Plus.

#### <span id="page-12-0"></span>v **UDF reader**

Questo software consente di installare il programma di lettura per i supporti DVD-RAM, DVD-RW, DVD+RW e CD-RW sugli elaboratori che dispongono di unità DVD.

v **IBM Record Now** 

Questo software consente di copiare e creare CD audio, CD MP3 e CD dati. E' inoltre possibile utilizzare RecordNow per scrivere i dati sui dischi DVD-RAM, DVD-RW, DVD-R, DVD+RW e DVD+R per altri elaboratori o prodotti compatibili.

#### v **IBM Simple Backup**

Questo software consente di creare copie di backup complete o incrementali dei file di sistema sui supporti DVD-RAM, DVD-RW, DVD-R, DVD+RW, DVD+R, CD-R o CD-RW e di ripristinare i dati dell'elaboratore in caso di crash.

#### v **Intervideo WinDVD**

Questo software consente di riprodurre video DVD su un elaboratore o riprodurre file video dall'unità disco fisso.

**Nota:** Alcuni adattatori grafici, ad esempio FIREGL, Intergraph e 3dLabs, non supportano la riproduzione di video DVD.

### **Requisiti di installazione**

Prima di installare l'unità verificare che l'elaboratore soddisfi i seguenti requisiti del sistema:

• Microprocessore minimo: Intel<sup>®</sup> Pentium<sup>®</sup> o equivalente

**Nota:** Per l'autorizzazione e la riproduzione di DVD, è necessario disporre di un microprocessore Intel Pentium II a 266MHz o superiore un una scheda video AGP 2X.

- v Memoria RAM minima: 32 MB (sistemi con UMA: 64 MB)
- v Windows 2000 Professional, Windows Me o Windows XP
- Un vano unità 5.25-in. disponibile
- v Una connessione IDE parallela disponibile
- v 70 MB di spazio disponibile su disco fisso per l'installazione, 620 MB per ogni ora di MPEG-1 VCD e 2 GB per ogni ora di MPEG-2 DVD
- v Risoluzione video di almeno 1024 x 768 pixel richiesta per le funzioni di autorizzazione DVD
- Adattatore audio che supporta una velocità di campionamento 44.1 o 48 kHz
- Altoparlanti stereo facoltativi

### **Informazioni preliminari**

Prima di installare Multi-Burner Plus, leggere le informazioni contenute nelle seguenti sezioni.

# **Precauzioni per l'uso**

Per proteggere l'unità utilizzare le seguenti precauzioni per la manutenzione:

- v Conservare l'unità Multi-Burner Plus in un imballo antistatico fino a quando non si è pronti per effettuare l'installazione dell'unità. Limitare i movimenti durante l'installazione; il movimento può generare elettricità statica.
- v Maneggiare l'unità con cura. Il trasporto o la caduta dell'unità può danneggiare i componenti interni.
- v Non forzare l'inserimento dei cavi IDE o dei cavi di alimentazione. Operando in questo modo, è possibile danneggiare il connettore o l'unità.

# <span id="page-13-0"></span>**Connettori e controlli dell'unità**

I seguenti diagrammi illustrano l'ubicazione e le funzioni dei connettori e dei controlli dell'unità.

#### **Vista anteriore dell'unità**

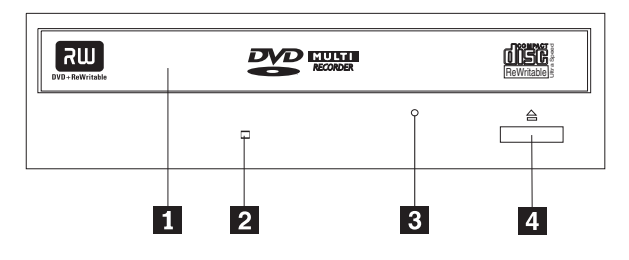

#### **1** Cassetto del disco

Questo cassetto è il punto in cui viene caricato e scaricato un disco.

#### 2-**Indicatore di segnale occupato**

Questo indicatore si accede quando l'unità viene letta, scritta o riproduce un disco.

#### 3-**Foro di espulsione manuale**

Questo foro fornisce l'accesso al meccanismo di espulsione per rimuovere un disco dall'unità.

#### 4-**Pulsante Apri/Chiudi**

Questo pulsante apre e chiude il cassetto del disco quando viene esercitata una leggera pressione su di esso.

#### **Vista posteriore dell'unità**

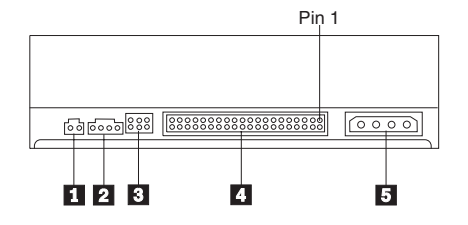

**1** Riservato

2-**Connettore di uscita audio** 

Questo connettore trasmette i segnali audio analogici ad un adattatore audio.

#### 3-**Piedini di configurazione**

Questi piedini sono utilizzati per impostare la configurazione dell'unità.

### 4-**Porta IDE**

Questo collega l'unità al cavo IDE.

#### 5-**Connettore alimentazione**

Questo collega l'unità al cavo di alimentazione.

# <span id="page-16-0"></span>**Capitolo 2. Installazione**

Questo capitolo contiene le istruzioni per l'installazione del software e dell'hardware e le informazioni sul funzionamento di IBM Multi-Burner Plus.

# **Installazione dell'unità**

Completare i seguenti passi per installare l'unità:

# **Passo 1. Apertura dell'elaboratore**

- 1. Spegnere l'elaboratore e tutte le unità collegate.
- 2. Scollegare tutti i cavi di alimentazione dall'elaboratore e tutte le unità collegate.
- 3. Rimuovere il coperchio dall'elaboratore. Per le istruzioni sulla rimozione del coperchio dell'elaboratore, consultare la documentazione relativa all'elaboratore.

# **Passo 2. Disimballaggio dell'unità**

- 1. Prima di aprire l'imballo antistatico in cui è contenuta l'unità, mettere in contatto l'imballo con una superficie metallica per almeno due secondi. In questo modo, si riduce l'elettricità statica presente nell'involucro di protezione e nel proprio corpo.
- 2. Rimuovere l'unità dall'imballo.

 Se è necessario poggiare l'unità, posizionare l'imballo antistatico su una superficie piana e posizionare l'unità sull'imballo antistatico.

# **Passo 3. Impostazione dei cavallotti di configurazione**

E' possibile configurare l'unità come unità principale **1**, secondaria **2** b selezione del cavo **3**, posizionando il cavallotto sui piedini di configurazione come illustrato nella figura.

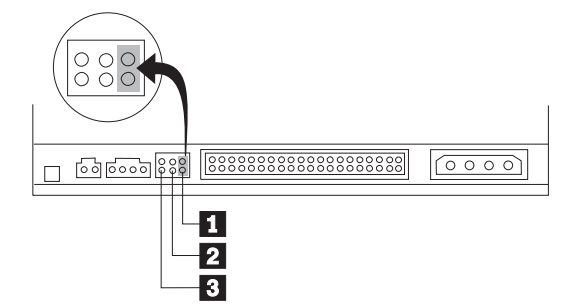

Utilizzare le seguenti istruzioni per determinare la configurazione corretta dell'unità.

- v Configurare l'unità come unità principale se sarà l'unica unità collegata al cavo IDE. Questa è la configurazione preimpostata.
- v Configurare l'unità come unità secondaria se sarà l'unità aggiuntiva collegata a un cavo IDE. Configurare l'altra unità come unità principale. In alcuni casi, è possibile che un'unità disco fisso richieda l'impostazione di cavallotto "principale con una seconda unità sempre presente" quando un'altra unità, collegata allo stesso cavo, viene configurata come secondaria. Per ulteriori informazioni sull'impostazioni dei cavallotti di configurazione su altre unità, consultare la documentazione fornita con l'elaboratore.
- v Alcuni elaboratori utilizzano i cavi ATA speciali con due prese invertite nei connettori dell'unità in modo tale che le unità possono essere configurate dal cavo piuttosto che dalla posizione del cavallotto. Utilizzare la posizione di selezione del cavo solo per gli elaboratori che sono forniti con questi cavi

<span id="page-17-0"></span>speciali. Per determinare se l'adattatore ATA richiede l'inserimento dei cavallotti nella posizione di selezione del cavo, consultare la documentazione fornita con l'elaboratore.

 Se il cavallotto viene inserito nella posizione di selezione del cavo, il cavo IDE assegna automaticamente le impostazioni principali e secondarie basate sulla posizione dell'unità sul cavo. Se l'unità rappresenta l'unica unità o l'unità secondaria connessa al cavo, è necessario utilizzare l'impostazione di selezione cavo di questo sistema. L'unità più vicina all'unità di controllo IDE è automaticamente l'unità principale. E' necessario impostare tutte le altre unità del cavo IDE come selezione del cavo.

# **Passo 4. Fissaggio dell'unità nel vano**

**Attenzione** 

Utilizzare le viti di fissaggio M3 x 5-mm, comprese nel pacchetto di opzione quando si desidera installare le viti direttamente nell'unità. L'utilizzo di viti troppo lunghe potrebbe danneggiare l'unità.

 E' possibile fissare l'unità orizzontalmente o verticalmente. Se si fissa l'unità verticalmente, è necessario bloccare i dischi, inseriti nell'unità, prima di chiudere il vassoio dell'unità o l'unità non riesce a leggere il disco correttamente.

- 1. Far scorrere l'unità nel vano. L'elaboratore potrebbe disporre di procedure richieste per l'installazione delle unità di memoria. Per ulteriori informazioni sulle unità di memoria, consultare la documentazione fornita con l'elaboratore.
- 2. Allineare i fori delle viti tra il vano e l'unità con i fori filettati del supporto di fissaggio o dell'alloggiamento dell'unità.
- 3. Per verificare la corretta posizione, inserire le viti in maniera allentata. Di solito, due viti vengono utilizzate su ciascun lato. Verificare che l'allineamento sia corretto; quindi serrare le viti per fissare l'unità. Non serrare eccessivamente.

# **Passo 5. Collegamento dei cavi all'unità**

Il seguente diagramma illustra dove collegare i cavi all'unità.

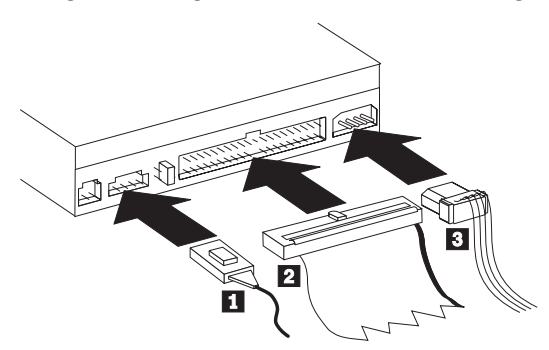

Di seguito viene riportata un'illustrazione del cavo audio interno fornito con il pacchetto di opzioni.

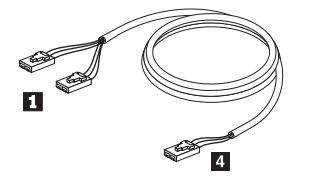

**Nota:** alcuni elaboratori dispongono di un piccolo connettore che non è compatibile con il cavo audio interno incluso. Se l'elaboratore dispone di questo tipo di connettore, potrebbe essere necessario acquistare un nuovo cavo audio.

- <span id="page-18-0"></span>1. Collegare l'estremità del connettore singolo 4- del cavo audio interno al connettore appropriato sulla scheda di sistema dell'elaboratore.
- 2. Collegare una delle estremità del connettore duale 1 del cavo audio interno incluso al connettore di uscita audio sull'unità. Se si dispone di un'altra unità ottica nell'elaboratore, è possibile collegare l'altra estremità del connettore duale all'unità.
- 3. Collegare un connettore di cavo IDE a 40 piedini 2 al connettore IDE sull'unità. Allineare il cavo in modo tale che il margine colorato sia più vicino al connettore del cavo di alimentazione 3. Utilizzare il cavo IDE fornito con questa opzione se non è presente alcun cavo collegato alla porta IDE oppure se è presente solo un connettore dell'unità sul cavo IDE dell'elaboratore. Il cavo IDE può dispone sino a tre connettori. Per una migliore qualità di segnale, quando si collega solo un'unità al cavo IDE, collegare un'estremità del cavo alla porta IDE e collegare l'altra estremità del cavo all'unità. Non utilizzare il connettore intermedio.

 Se si collega due unità al cavo IDE, collegare un'estremità del cavo alla porta IDE e collegare le unità principale e secondaria ai connettori restanti all'altra estremità. Diversi elaboratori dispongono di due cavi per il collegamento sino a quattro unità ATA. Per ottenere migliori prestazioni, collegare l'unità veloce (unità disco fisso) al cavo collegato alla porta IDE primaria e collegare l'unità o l'altra unità inferiore (unità CD-ROM, unità nastro, unità minidisco) al cavo collegato alla porta IDE secondaria.

4. Collegare un cavo di alimentazione a quattro piedini 3- al connettore di alimentazione dell'unità. Accertarsi che i cavi non siano schiacciati o raccolti dal coperchio dell'elaboratore e che tutte le altre connessioni di alimentazione e tutti gli altri cavi siano fissati correttamente.

# **Passo 6. Completamento dell'installazione dell'hardware**

- 1. Accertarsi che l'unità sia fissata in modo sicuro e che i connettori sia collegati correttamente.
- 2. Accertarsi che i cavi non intralcino il coperchio dell'elaboratore e che non blocchino la ventola dell'alimentatore o il canale del flusso d'aria.
- 3. Reinstallare il coperchio dell'elaboratore.
- 4. Ricollegare tutte le unità esterne.
- 5. Collegare tutti i cavi di alimentazione alle prese elettriche.

# **Passo 7. Installazione del software**

Tutto il software dell'unità è contenuto nel *CD Guida per l'utente e Software.* Il *CD Guida per l'utente e Software* contiene questa Guida per l'utente, IBM RecordNow, IBM Simple Backup, IBM DLA, Intervideo WinDVD e WinDVD Creator Plus. Completare i seguenti passi per installare il software:

- 1. Inserire il *CD del software e la guida per l'utente* nell'unità. Se il CD viene avviato automaticamente, andare al passo 6.
- 2. Se il CD non viene avviato automaticamente, fare clic su **Start/Avvio** e quindi **Esegui**.
- 3. Immettere e:\launch.bat dove *e* è la lettera unità dell'unità CD o DVD.
- 4. Fare clic su **OK**.
- 5. Selezionare la lingua.
- 6. Selezionare il software da installare.
- 7. Seguire le istruzioni visualizzate.
- 8. Una volta installato il software, riavviare l'elaboratore.
- 9. Ripetere la procedura per ciascuna applicazione software.

**Nota:** per una completa funzionalità dell'unità, installare tutte le applicazioni software elencate nel browser.

# **Utilizzo dell'unità**

Questa sezione contiene le informazioni sull'utilizzo di Multi-Burner Plus.

# **Utilizzo dei supporti registrabili**

Multi-Burner Plus può registrare sui seguenti tipi di supporto:

- <span id="page-19-0"></span>v **DVD-RAM**: Supporto di scrittura riutilizzabile ottimizzato per la memorizzazione dei dati. I supporti DVD-RAM possono essere letti dalle più moderne unità DVD-ROM, ma non possono essere letti da alcuni dispositivi di riproduzione DVD.
- v **DVD-R**: Supporto di scrittura non riutilizzabile compatibile con i migliori dispositivi di riproduzione DVD e computer. I supporti DVD-R possono essere letti da quasi tutti i tipi di unità DVD-ROM o dispositivi di riproduzione DVD.
- v **DVD-RW**: Supporto di scrittura riutilizzabile che può essere letto da quasi tutti i dispositivi di riproduzione DVD e computer. Alcuni dispositivi di riproduzione DVD più vecchi potrebbero non essere in grado di leggere questo supporto.
- v **DVD+R**: Supporto di scrittura non riutilizzabile compatibile con i migliori dispositivi di riproduzione DVD e computer. Alcuni vecchi dispositivi di riproduzione DVD e unità DVD-ROM dei computer potrebbero non essere in grado di leggere questo supporto.
- v **DVD+RW**: Supporto di scrittura riutilizzabile che può essere letto da molti dispositivi di riproduzione DVD. Alcuni vecchi dispositivi di riproduzione e unità DVD-ROM dei computer potrebbero non essere in grado di leggere questo supporto.
- v **CD-R**: Supporto di scrittura non riutilizzabile che può essere letto da molti dispositivi di riproduzione CD e DVD.
- v **CD-RW**: Supporto di scrittura riutilizzabile che può essere letto da molti dispositivi di riproduzione CD e DVD.

# **Utilizzo di supporti DVD-RAM con singolo o doppio lato**

Il supporto DVD-RAM è disponibile in versione lato singolo o doppio.

Le versioni 2.6 GB e 4.7 GB dispongono di lato singolo. Le versioni 9.4 GB dispongono di doppio lato. Per accedere ai dati su entrambi i lati del supporto, è necessario rimuovere il supporto dall'unità, capovolgerlo e reinserirlo nell'unità.

# **Rimozione del disco dalla cartuccia**

Il supporto DVD-RAM è disponibile in formato disco o cartuccia. Per utilizzare il formato cartuccia in Multi-Burner Plus, è necessario rimuovere il disco dalla cartuccia.

**Nota:** I supporti nelle cartucce di tipo 1 non sono rimovibili e non possono essere utilizzati in questa unità. Tutti gli altri tipi di cartucce (2-9) sono rimovibili e possono essere utilizzate nell'unità Multi-Burner Plus.

#### **Rimozione del disco dalla cartuccia**

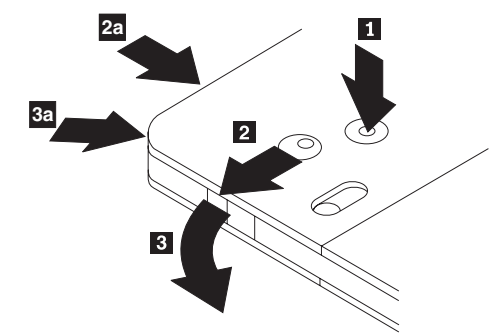

Utilizzando la punta di una penna a sfera, spingere e bloccare il piedino **1**. Per rimuovere il disco, utilizzare la punta di una penna a sfera per spingere verso il basso il coperchio di chiusura della cartuccia 2 e staccare il coperchio della cartuccia 3 per espellere il disco. Quando il coperchio della cartuccia è aperto, è possibile rimuovere il disco.

**Nota:** Il blocco e la linguetta del coperchio della cartuccia sono situati nella parte laterale di alcune cartucce, come riportato in **2a** e **3a**.

<span id="page-20-0"></span>**Attenzione** 

Non toccare il lato di registrazione del disco maneggiando il supporto senza copertura.

#### **Riposizionamento del disco nella cartuccia**

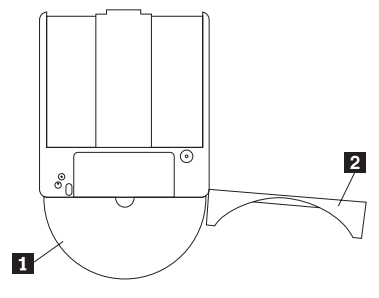

Per riposizionare il disco nella cartuccia, allineare il lato dell'etichetta del disco **1**-al lato dell'etichetta della cartuccia DVD-RAM. Inserire il disco e chiudere il coperchio della cartuccia 2. L'emissione di un piccolo segnale acustico segnala la corretta chiusura del coperchio.

#### **Precauzioni**

Maneggiare con cura il disco durante la rimozione. Frammenti, polvere, particelle, impronti, impurità potrebbero danneggiare la registrazione e la riproduzione del disco. Per pulirlo utilizzare il kit di pulizia del CD. Utilizzare un panno morbido e asciutto per pulire il disco. Non utilizzare solventi per pulire la superficie del disco. Durante l'etichettatura del disco, scrivere solo sul lato dell'etichetta stampata utilizzando una pennarello con punta morbida. Tenere lontano dalla luce del sole diretta, dalle alte temperature e dall'umidità. Non attaccare etichette su entrambi i lati del disco.

# **Utilizzo dell'unità con CD e DVD**

Completare la seguente procedura per leggere i dati di un disco:

- 1. Accendere l'elaboratore.
- 2. Premere il pulsante **Apri/Chiudi** posto sulla parte anteriore dell'unità.
- 3. Posizionare il disco nel vassoio con l'etichetta rivolta verso l'alto.
- 4. Chiudere il carrello premendo il pulsante **Apri/Chiudi** o spingendo gentilmente il carrello.
- **Attenzione:** Non spingere con forza o inserire oggetti estranei per aprire il carrello. 5. Attendere che l'indicatore di attività dell'unità venga spento; quindi fare doppio clic su **Risorse del computer**.
- 6. Fare doppio clic sull'icona CD-ROM o DVD-RAM/DVD-R/DVD-RW.

# <span id="page-21-0"></span>**Montaggio di un disco in un'unità verticale**

Per caricare un CD in un'unità CD-RW montata verticalmente, procedere nel modo seguente:

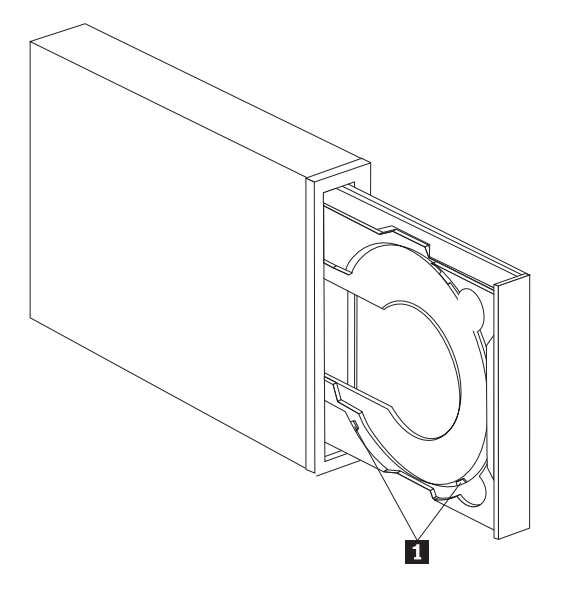

- **Nota:** Il disegno del vassoio dell'unità CD può essere diverso da quello illustrato (varia a seconda del fornitore).
- 1. Premere il pulsante **Carica/Espelli**.
- 2. Inserire il CD nel vassoio, verificare che il disco sia posizionato correttamente dietro alle linguette di montaggio verticale **1**.
- 3. Chiudere il vassoio di caricamento premendo il pulsante **Carica/Espelli** oppure premendo leggermente il vassoio verso l'interno dell'unità.
- **Nota:** I CD da 8 cm e di tipo carta di credito non possono essere utilizzati nelle unità montate in senso verticale senza un adattatore speciale.

### **Espulsione manuale di un disco**

Se si preme il pulsante **Carica/Espelli** ed il vassoio non viene estratto, spegnere l'elaboratore. Utilizzare la graffetta come uno strumento; consultare l'illustrazione. L'estremità di una graffetta deve essere di almeno 45 mm. Inserire l'estremità estesa nel foro di espulsione manuale sulla parte anteriore dell'unità (consultare la sezion[e"Connettori e controlli dell'unità" a pagina 1-4\)](#page-13-0).Spingere la graffetta nel foro fino all'apertura del vassoio. Estrarre il vassoio fino alla rimozione del disco.

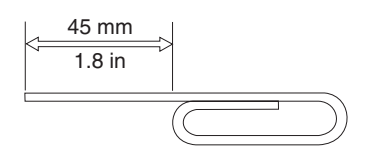

### **Utilizzo del software del lettore DVD**

Questa sezione descrive la modalità di utilizzo e personalizzazione del software del lettore DVD. E' possibile rilevare le informazioni aggiornate sul software del lettore DVD nel file readme del *CD Guida per l'utente e Software*.

# **Prima di utilizzare il software**

WinDVD richiede un driver di periferica video compatibile e il masterizzatore bus IDE per il funzionamento. Per informazioni sull'abilitazione della masterizzazione bus DMA e per la posizione dei <span id="page-22-0"></span>driver di periferica video, consultare la sezione [Appendice C, "Personalizzazione delle impostazioni di](#page-34-0)  [configurazione del driver di periferica", a pagina C-1.](#page-34-0)

# **Utilizzo del lettore DVD**

Quando viene inserito un DVD nell'unità, il software del lettore DVD verrà caricato automaticamente e inizierà la riproduzione del disco. Se il DVD contiene programmi e video, essi verranno riprodotti automaticamente.

Per visualizzare il contenuto del video del DVD video/programma, andare al menu **Start**, attivare **WinDVD** e fare clic su **Play**.

In Microsoft Windows XP, è inoltre possibile riprodurre il contenuto del video DVD utilizzando l'applicazione Windows Media Player.

# **Modifica della codifica regione DVD**

Durante le operazioni di regione e di protezione da copia (DVD regioncode) utilizzare lo standard CSS (Content Scramble System) per prevenire duplicazioni non autorizzate dei diritti di proprietà intellettuale distribuiti con i DVD. Inizialmente era richiesto solo dalla MPAA (Motion Picture Association of America) di segnalare copie non autorizzate di video, ma correntemente tale richiesta viene applicata in tutti i contesti. CSS funziona impedendo la trasmissione dei dati non criptati senza un'appropriata autorizzazione. I sistemi di riproduzione devono disporre della licenza CSS per decodificare i dati criptati.

La specifica CSS divide il mondo in sette regioni univoche. Contesti creati per una regione non possono essere letti da altri sistemi di riproduzione di altre regioni. Mentre CSS è usato per prevenire copie digitali del contenuto di DVD, un'altra tecnologia ideata dalla Macrovision viene usata per prevenire l'esecuzione di copie analogiche del contenuto dei DVD. Lo standard Macrovision è un sistema misto utilizzato ampiamente dall'industria cinematografica per prevenire la duplicazione non autorizzata dei contenuti video utilizzando VCR commerciali. I sistemi di riproduzione DVD devono supportare entrambi gli standard di protezione, CSS e Macrovision.

La prima volta che viene inserito un DVD nell'unità, sarà richiesta l'impostazione della regione. Se ci si trasferisce in un'altra regione del mondo, è possibile utilizzare il software DVD Player per cambiare il codice regione.

**Nota:** E' possibile cambiare il codice regione DVD solo cinque volte. Una volta effettuati questi cinque cambiamenti, l'unità può riprodurre solo video MPEG-2 associati alle cinque regioni impostate.

Per cambiare il codice regione, attenersi alla seguente procedura:

- 1. Accendere l'elaboratore ed avviare il sistema operativo.
- 2. Fare clic su **Start**.
- 3. Selezionare **Programmi**.
- 4. Fare clic su **Intervideo WinDVD.**
- 5. Fare clic su **Intervideo WinDVD**.
- 6. Fare clic sull'icona **Proprietà** per aprire la finestra Proprietà.
- 7. Fare clic sul separatore **Proprietà generali**.
- 8. Inserire un DVD a regione singola della nuova regione.
- 9. Selezionare il codice della regione corrente per il proprio paese.
- 10. Fare clic su **OK**.

# <span id="page-23-0"></span>**Utilizzo di DLA (drive letter access)**

DLA (Drive Letter Access) viene fornito in modo da poter scrivere dati su supporti DVD-RAM, DVD-RW, DVD-R, DVD+RW, DVD+R, CD-R e CD-RW. I supporti DVD-RAM, DVD-RW, DVD+RW e CD-RW possono essere scritti più volte, mentre i supporti DVD+R, DVD-R e CD-R possono essere formattati e scritti una sola volta.

Per formattare e scrivere i supporti DVD-RAM, DVD-RW, DVD-R, DVD+RW, DVD+R, CD-R o CD-RW:

- 1. Inserire un disco nell'unità.
- 2. Fare doppio clic su **Risorse del computer**. Fare clic con il tastino destro del mouse sulla lettera unità Multi-Burner Plus.
- 3. Fare clic su **Formatta**. La formattazione di un DVD viene completata in circa 90 minuti.
- 4. Una volta completata la formattazione, è possibile trascinare e rilasciare i file sull'icona dell'unità Multi-Burner Plus oppure è possibile spostare i file mediante Windows Explorer.

Per rendere compatibile il supporto CD-R o DVD-R in altri elaboratori:

- 1. Fare doppio clic su **Risorse del computer**. Fare clic con il tastino destro del mouse sulla lettera unità Multi-Burner Plus.
- 2. Fare clic su **Rendi compatibile**.

Per utilizzare il supporto DVD-RAM, DVD-RW, DVD+RW o CD-RW formattato UDF in altri elaboratori, un lettore UDF viene incluso nel *CD Guida per l'utente e Software*. Per installare il lettore UDF, seguire tale procedura:

- 1. Inserire il *CD Guida per l'utente e Software* nell'unità CD o DVD dell'elaboratore per utilizzare il lettore UDF con i dischi formattati.
- 2. Fare clic su **Start**.
- 3. Fare clic su **Esegui**.
- 4. Immettere e:\UDF\language dove *e* è la lettera unità dell'unità CD o DVD e *language* indica la lingua.
- 5. Fare clic su **OK.**
- 6. Fare doppio clic su **SETUP.EXE** e seguire le istruzioni visualizzate.
- **Nota:** Il lettore UDF è necessario solo sui sistemi che non dispongono di un altro programma DLA installato.

**Nota:** I supporti DVD+R non possono essere accodati.

### **Utilizzo del software RecordNow**

RecordNow consente di registrare i CD audio, i CD di dati e di copiare i CD esistenti. Informazioni dettagliate sull'utilizzo di RecordNow sono contenute nella guida di RecordNow. Per accedere alla guida di RecordNow premere F1 nel menu RecordNow.

Per avviare RecordNow in Windows Me o Windows 2000, selezionare **Start→Programmi→IBM RecordNow**.

Per avviare RecordNow in Windows XP, selezionare **Start→Tutti i programmi→RecordNow**.

Dopo avere avviato RecordNow, selezionare uno dei seguenti tre processi:

- v Creare una copia esatta: Selezionare questa opzione per creare una copia di backup dei propri CD oppure creare delle copie dei CD precedentemente creati. Dopo avere selezionato questa opzione, RecordNow richiederà di inserire il disco da copiare ed indicherà quando inserire un disco vuoto.
- v Creare un disco musicale: Selezionare questa opzione per creare un CD audio. Nel secondo pannello verrà richiesto se si desidera creare un CD audio da file MP3 e Wave sul disco fisso o da altri CD audio. Esiste anche una selezione da effettuare per creare un disco per un lettore MP3, un disco di dati formattato che può essere utilizzato in lettori MP3 indipendenti.
- <span id="page-24-0"></span>v Creare un disco di dati: Selezionare questa opzione per creare un disco contenente file di dati dal disco fisso. RecordNow richiederà all'utente se desidera eseguire la formattazione del disco per DLA o per la condivisione dei dati con altri utenti. RecordNow richiederà di inserire un disco vuoto. Quindi, viene visualizzato un pannello in cui è possibile trascinare e rilasciare i file oppure ricercare i file sul disco fisso.
- v Dopo aver avviato RecordNow, è possibile eseguire anche alcune speciali operazioni:
	- Se si seleziona il pulsante **Favoriti**, sarà possibile caricare un'immagine CD, MP3, di dati o audio salvata per registrare una nuova copia.
	- Se si cancella un'immagine CD ISO o GI nella casella dei file per un CD di dati, la registrazione dell'immagine verrà eseguita direttamente sul CD.
	- Per creare un'immagine ISO di un CD con RecordNow, selezionare **Copy a CD** ed impostare il registratore di destinazione per registrare il file sul disco fisso.
- **Nota:** Per limitare la velocità di registrazione in RecordNow, selezionare **Opzioni** e nella pagina Avanzate selezionare la velocità desiderata nella casella 'Limita la velocità di registrazione massima'.

### **Utilizzo di Intervideo WinDVD Creator Plus**

Utilizzando il software Intervideo WinDVD Creator Plus, è possibile catturare, modificare e registrare file audio e video. E' anche possibile utilizzare il software Intervideo WinDVD Creator Plus per creare e registrare video DVD utilizzando file audio e video. Per ulteriori informazioni sulle funzioni di Intervideo's WinDVD Creator Plus, consultare il manuale WinDVD Creator Plus User's Guide sul *CD Guida per l'utente e Software*.

I campi principali della finestra WinDVD Creator Plus sono **Capture**, **Edit**, **Author** e **Make Movie**. Con queste funzioni, è possibile importare e modificare file video e audio, quindi salvarli utilizzando uno dei formati supportati: MPEG-1, MPEG-2, ASF, WMV e AVI.

Dopo aver preparato i file video e audio, utilizzando i passi **Capture** ed **Edit**, è possibile aggiungere un menu personalizzato con la funzione **Author**.E' possibile importare le proprie immagini da utilizzare come sfondi di menu o selezionare una delle immagini di esempio. Quando il filmato è pronto, utilizzare la funzione **Make Movie** che consente di selezionare lo standard video e il formato dell'output. Registrare il filmato sul disco o salvarlo sul disco fisso per registrarlo successivamente. Se si utilizza WinDVD Creator Plus per creare un'immagine DVD sul proprio disco fisso, è possibile selezionare l'opzione relativa al **caricamento dell'immagine da registrare** dal menu del progetto.

WinDVD Creator Plus offre anche la possibilità di registrare video direttamente sui supporti DVD-recordable utilizzando **Disk Manager** senza aggiungere spazio sull'unità disco fisso. Con Disk Manager, è possibile catturare nuovi file video o utilizzare quelli esistenti e completare il proprio filmato creando un menu personalizzato. Il filmato può essere creato nel formato video +VR o -VR. Disk Manager consente di modificare il filmato in qualsiasi momento, aggiungendo o cancellando alcune sequenze o modificando il menu personalizzato.

### **Manutenzione dell'unità**

Questa sezione include le informazioni sulla manutenzione dell'unità e i CD e DVD utilizzati con l'unità.

### **Manutenzione di un disco**

I dischi digitali sono strumenti a densità elevata che devono essere gestiti con cura e pulizia appropriata in modo da essere leggibili. Le seguenti precauzioni consentono di prolungare la durata dei dischi.

**Nota:** I dischi formattati +/-VR presentano una compatibilità limitata con i vecchi dispositivi di riproduzione DVD.

#### <span id="page-25-0"></span>**Attenzione:**

Muovendo il panno in senso circolare, potrebbe verificarsi la perdita dei dati.

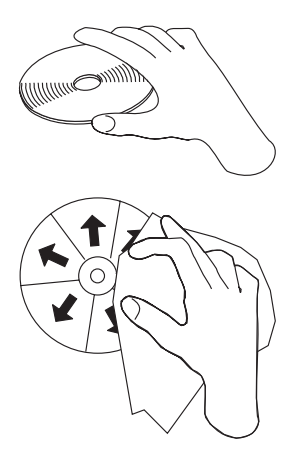

- v Afferrare il disco per le estremità o per il foro centrale.
- Non toccare la superficie del disco.
- v Conservare sempre i dischi nel contenitori originali.
- v Posizionare sempre i dischi lontano dalla luce del sole diretta.
- v Posizionare sempre i dischi lontano da fonti di calore dirette.
- v Rimuovere i dischi dall'elaboratore prima di spegnerlo.
- v Controllare i dischi prima di ogni utilizzo.
- v Non forzare i dischi nell'elaboratore o nel contenitore.
- Non curvare o flettere il disco.
- Non scrivere sulla superficie del disco.
- v Per pulire il disco, non utilizzare prodotti per la pulizia.

**IMPORTANTE:** NON utilizzare dischi danneggiati.

### **Manutenzione dell'unità**

Durante il funzionamento, per proteggere l'unità, osservare le seguenti precauzioni:

- v Non spostare l'unità quando è in uso. Questa operazione potrebbe provocare un errore di dati oppure danneggiare l'unità o i dischi.
- v Evitare l'esposizione dell'unità nelle seguenti condizioni:
	- Alta umidità
	- Alta temperatura
	- Polvere eccessiva
	- Vibrazione meccanica
	- Urti improvvisi o cadute
	- Posizione su una superficie inclinata
	- Esposizione diretta al sole
	- Cambiamenti di temperatura improvvisi
- Non inserire oggetti esterni nell'unità.
- Non raccogliere oggetti sull'unità.
- v Non rimuovere il coperchio dell'unità o tentare di effettuare assistenza sull'unità.

v Rimuovere qualsiasi disco dal relativo cassetto e verificare che il cassetto sia chiuso prima di spostare l'unità.

Conservare i materiali da imballaggio originale. Se è necessario fornire l'unità su una diversa ubicazione, utilizzare i materiali da imballaggio originale per verificare che l'unità venga trasportata in modo sicuro.

# <span id="page-28-0"></span>**Appendice A. Specifiche del prodotto**

Questa appendice include le seguenti informazioni:

- Specifiche fisiche
- v Requisiti di alimentazione
- v Requisiti ambientali
- Velocità di lettura
- Velocità di scrittura

#### **Specifiche fisiche**

Le specifiche fisiche<sup>1</sup> dell'unità sono elencate nella seguente tabella.

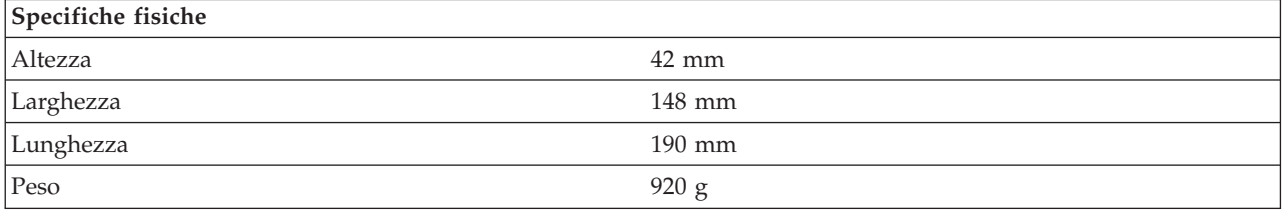

#### **Requisiti di alimentazione**

La seguente tabella elenca le specifiche di alimentazione in base al livello di voltaggio per unità. Le specifiche di alimentazione sono misurate in base al connettore di alimentazione dell'unità e sono definiti valori.

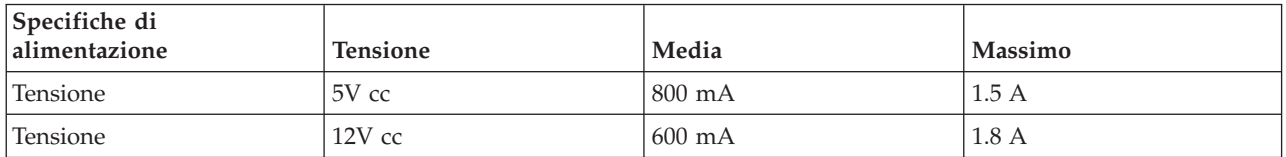

#### **Requisiti di ambiente**

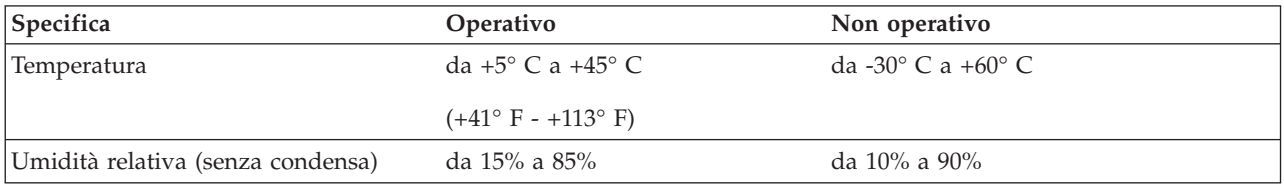

<sup>1.</sup> I dati di descrizione del prodotto rappresentano gli obiettivi di disegno dell'IBM e vengono forniti per scopi comparativi; i risultati attuali potrebbero variare in base alla varietà dei fattori. Questi dati del prodotto non costituiscono una garanzia. I dati sono soggetti a modifiche senza preavviso.

#### **Velocità di lettura**

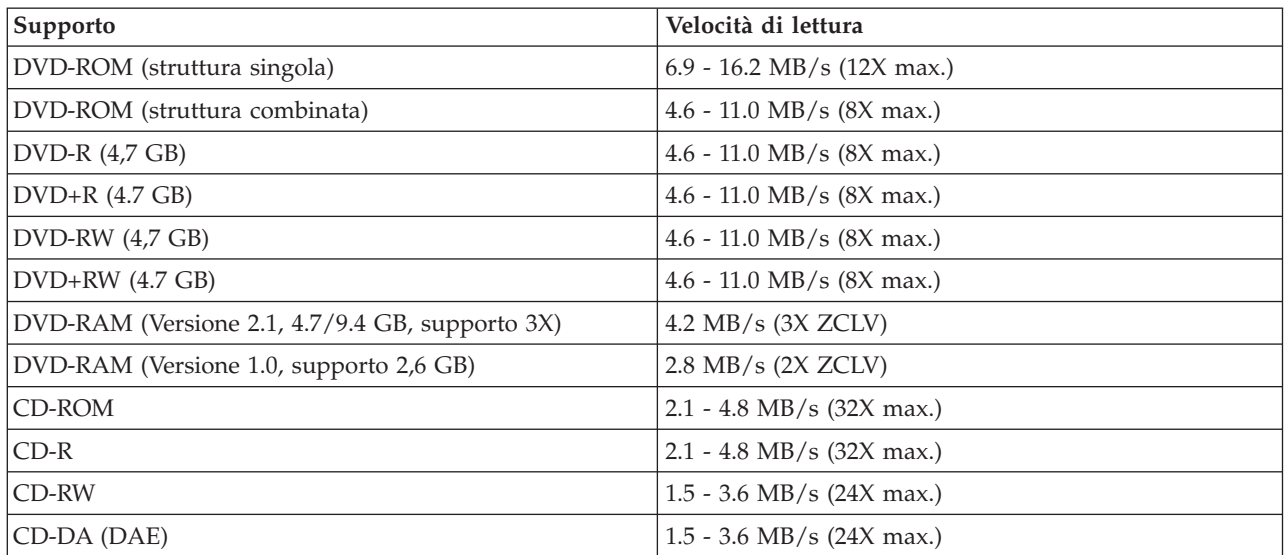

#### **Velocità di scrittura**

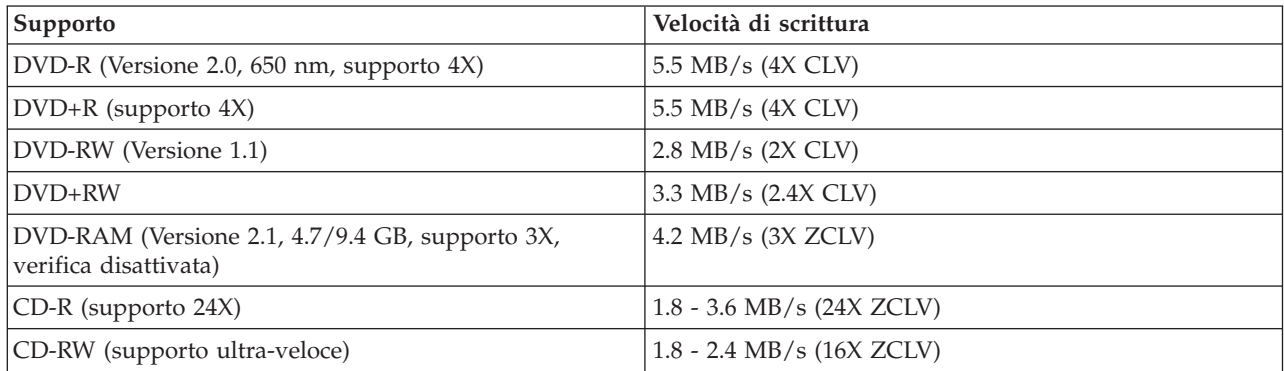

**Nota:** 1X DVD = 1.385 MB/s; 1 MB/s = 106 byte al secondo  $1X$  CD = 150 KB/s; 1 KB/s =  $2^{10}$  byte al secondo 1 MB =  $2^{20}$  byte; 1 KB =  $2^{10}$  byte

# <span id="page-30-0"></span>**Appendice B. Risoluzione dei problemi**

I problemi dell'elaboratore possono essere causati dall'hardware, dal software o da un errore dell'utente. Utilizzando le informazioni contenute in questa sezione, è possibile risolvere alcuni problemi senza richiedere l'assistenza tecnica o avere informazioni utili da riferire al tecnico dell'assistenza. E' anche possibile fare riferimento alla documentazione relativa all'adattatore di suono, al sistema operativo o all'elaboratore.

Per ottenere le descrizioni dei problemi, visualizzare nuovamente l'elenco riportato di seguito.

v **L'elaboratore o l'unità non funziona correttamente oppure la l'indicatore luminoso di segnale occupato non si accende.** 

Intraprendere le seguenti azioni:

- 1. Verificare che il disco venga inserito nell'unità con l'etichetta rivolta verso l'alto.
- 2. Verificare che tutte le unità siano collegate all'elaboratore correttamente e ad una presa elettrica funzionante.
- 3. Spegnere l'elaboratore, scollegare i cavi relativi all'elaboratore e alle unità collegate e rimuovere il coperchio dell'elaboratore.
- 4. Verificare che tutti i cavi IDE e quelli di alimentazione siano collegati correttamente. Scollegare il cavo IDE e verificare che i piedini non siano piegati o non siano allineati correttamente. Se non vengono rilevati problemi, ricollegare il cavo.
- 5. Reinstallare il coperchio dell'elaboratore e collegare nuovamente tutti i cavi e i cavi di alimentazione. Accendere l'elaboratore, riavviare il sistema operativo e premere il pulsante **Apri/Chiudi**. Se si verificano problemi durante l'apertura del vassoio e l'indicatore di segnale occupato non si accende, spegnere l'elaboratore ed utilizzare un altro cavo di alimentazione dc a 4 piedini.
- 6. Verificare che il margine colorato del cavo IDE sia allineato al piedino 1 sulla porta IDE e che sia vicino al cavo di alimentazione dell'unità. Consultare la sezione ["Passo 5. Collegamento dei cavi](#page-17-0)  [all'unità" a pagina 2-2.](#page-17-0)
- 7. Verificare che le altre unità del cavo IDE siano impostate correttamente. Consultare la sezione ["Passo 3. Impostazione dei cavallotti di configurazione" a pagina 2-1.](#page-16-0)
- 8. Effettuare le seguenti operazioni:
	- Se il connettore intermedio del cavo IDE è collegato alla porta IDE della scheda di sistema, rimuovere il connettore e collegare di nuovo il cavo.
	- Se è presente solo un'unità sulla porta IDE, collegare il connettore ad un'estremità del cavo alla porta IDE e il connettore all'altra estremità dell'unità, lasciando il connettore intermedio aperto (se è presente).
	- Se sono presenti due unità sulla porta IDE, collegare il connettore all'estremità del cavo sulla porta IDE. Se è presente un'unità disco fisso, collegarla al connettore all'altra estremità del cavo e collegare l'unità al connettore intermedio.
- v **Non è possibile accedere all'unità o l'icona DVD-RAM (CD-ROM) non viene visualizzata.**

Quando l'unità viene installata correttamente, un'icona DVD-RAM o CD-ROM viene visualizzata nella finestra Risorse del computer. Fare doppio clic su **Risorse del computer**. Se un'icona CD-ROM non è presente nella finestra aperta, verificare che l'unità sia stata installata correttamente. Verificare che il cavallotto di configurazione sia impostato correttamente. Consultare la sezione ["Passo 3. Impostazione](#page-16-0)  [dei cavallotti di configurazione" a pagina 2-1.](#page-16-0) Riavviare l'elaboratore. Se un'icona di unità non viene ancora trovata, proseguire con i passi riportati di seguito:

- 1. Fare clic su **Start**.
- 2. Selezionare **Impostazioni**.
- 3. Selezionare **Pannello di controllo**.
- 4. Fare clic su **Sistema**.
- 5. Fare clic sul separatore **Gestione periferiche**.
- 6. Fare doppio clic su **Mostra periferiche per tipo**.
- 7. Selezionare **Controller disco rigido** dall'elenco visualizzato nella finestra Gestione periferiche. Verificare che non si verifichino conflitti con il controller. Lo stato della periferica indica se il controller funziona correttamente.
- 8. Selezionare **CD-ROM** dall'elenco visualizzato nella finestra Gestione periferiche. Verificare che un'unità CD-ROM sia presente nell'elenco e che non si verifichino conflitti. Lo stato della periferica indica se la periferica funziona correttamente.
- 9. Fare clic su **OK**.
- 10. Chiudere tutte le finestre e riavviare l'elaboratore.

Se l'icona della periferica non è ancora presente, verificare le connessioni dei cavi e le impostazioni del cavallotto e della periferica e risolvere gli eventuali conflitti.

#### v **L'unità non viene rilevata dal sistema operativo o l'unità funziona in modo non corretto.**

Alcuni elaboratori dispongono della modalità Compatibile e ad Alte Prestazioni per le unità con una massima memoria. Di solito, l'unità funziona meglio in modalità Alte Prestazioni. Tuttavia, se l'unità non funziona correttamente in questo modo, potrebbe essere necessario utilizzare il modo Compatibile.

 Utilizzare la seguente procedura per verificare le informazioni sull'impostazione e la configurazione relative all'elaboratore.

- 1. Accedere a programma di utilità per la configurazione.
- 2. Selezionare **Periferiche**.
- 3. Scorrere la sezione **Unità di memoria di massa**.

Per ulteriori informazioni dettagliate sulla selezione dei modi di prestazione IDE, consultare la documentazione fornita con l'elaboratore.

v **Una volta caricati i driver di periferica, l'elaboratore non rileva l'unità.** 

Verificare le incompatibilità tra il driver di periferica Multi-Burner Plus e gli altri driver di periferica o altro hardware dell'elaboratore. Creare un minidisco di sistema con i file di sistema minimi CONFIG.SYS e AUTOEXEC.BAT.

- 1. Prima di creare i file CONFIG.SYS e AUTOEXEC.BAT, eseguire una copia di riserva di questi file in una directory. Da una richiesta di comandi DOS, procedere nel modo seguente:
	- a. Digitare copy CONFIG.SYS CONFIG.IBM ed immettere Invio.
	- b. Digitare copy AUTOEXEC.BAT AUTOEXEC.IBM e premere Invio.
- 2. Inserire un minidisco formattato e vuoto nella relativa unità.
- 3. Copiare i file CONFIG.SYS e AUTOEXEC.BAT sul minidisco.
- 4. Spegnere l'elaboratore e verificare che il minidisco di sistema, il minidisco creato, sia nell'unità minidisco.
- 5. Riavviare l'elaboratore (l'elaboratore viene avviato dal minidisco di sistema).
- 6. Osservare i messaggi di avvio e verificare che il driver di periferica IBMIDECD.SYS sia caricato. Quando MSCDEX viene caricato, osservare la lettera di unità assegnata a Multi-Burner Plus dall'elaboratore.
- 7. Caricare un CD di dati nel vassoio di caricamento; attendere fino a quando l'indicatore di segnale occupato non si accende.
- 8. Leggere il disco digitando dir *x*:, dove *x* è la lettera unità Multi-Burner Plus assegnata dopo la visualizzazione del messaggio MSCDEX.
	- Se l'elaboratore è in grado di leggere il disco, è possibile che si verifichi un conflitto tra i driver di periferica caricati dal file CONFIG.SYS o AUTOXEC.BAT. E' necessario risolvere questo

conflitto di periferiche. Per ulteriori informazioni sulla risoluzione dei conflitti tra periferiche, consultare la documentazione fornita con l'elaboratore.

- Se non si è in grado di accedere al disco, è possibile che si verifichi un problema relativo all'hardware. Se non si è in grado di leggere il disco o una lettera di unità non è stata assegnata da MSCDEX, andare al passo successivo.
- 9. Spegnere l'elaboratore, scollegare i cavi dalle prese elettriche e le unità collegate e rimuovere il coperchio dell'elaboratore.
- 10. Scollegare i cavi di alimentazione e i cavi IDE relativi alle unità IDE tranne Multi-Burner Plus.
- 11. Configurare Multi-Burner Plus come unità principale e collegarla all'ultimo connettore IDE sulla porta IDE primaria.
- 12. Reinstallare il coperchio dell'elaboratore. Collegare di nuovo la tastiera; collegare i cavi di alimentazione alle prese elettriche.
- 13. Inserire il minidisco di sistema nell'unità minidisco e un disco di dati nell'unità Multi-Burner Plus.
- 14. Riavviare l'elaboratore.
- 15. Leggere il disco digitando dir C: (Multi-Burner Plus è l'unità C in quanto è la sola unità collegata alla porta IDE.)
	- Se l'elaboratore è in grado di leggere il disco, è possibile che si verifichi un conflitto con una delle unità installate sull'elaboratore. E' necessario risolvere questo conflitto di driver di periferica. Verificare le impostazioni del cavallotto di configurazione per le altre unità oppure consultare la documentazione relativa alla periferica.
	- Se non si è in grado di accedere al disco, è possibile che si verifichi un problema relativo all'hardware. Se Multi-Burner Plus non legge ancora il disco dei dati, è possibile che l'unità Multi-Burner Plus sia difettosa. Consultare la sezione [Appendice D, "Supporto e assistenza", a](#page-36-0)  [pagina D-1.](#page-36-0)

#### v **Impossibile leggere il disco.**

Intraprendere le seguenti azioni:

- 1. E' possibile che il disco sia sporco; pulirlo come descritto nella sezione ["Manutenzione di un disco"](#page-24-0)  [a pagina 2-9.](#page-24-0)
- 2. E' possibile che il disco sia difettoso; riprovare con un altro disco.
- 3. Il disco non è ISO-9660, HSG (High Sierra Group) o UDS (Universal Disc Format) compatibile. Contattare il punto di acquisto.

#### v **Non viene emesso il suono dal disco.**

- 1. Verificare che non sia in uso un CD di dati.
- 2. Regolare il controllo del volume relativo all'adattatore audio. Consultare la documentazione fornita con l'adattatore audio ed il programma per la riproduzione di un CD e dell'audio.
- 3. Spegnere l'elaboratore, scollegare i cavi dalle prese elettriche e le unità collegate e rimuovere il coperchio dell'elaboratore. Verificare che tutti i cavi di segnale audio colleghino Multi-Burner Plus all'adattatore audio.

#### v **Viene visualizzato un messaggio di errore.**

Intraprendere le seguenti azioni per questi messaggi di errore comuni:

– CDR-103

Il disco presente nell'unità Multi-Burner Plus non è in formato High Sierra, ISO 9660 o UDF. Multi-Burner non supporta lo strumento.

– CDR-101

Se si accede a Multi-Burner Plus prima che l'unità è pronta, viene visualizzato il messaggio che indica che l'unità non è stata letta. L'indicatore di segnale occupato si accende quando si accede all'unità dopo aver caricato un disco nel vassoio di caricamento. Attendere fino a quando l'indicatore di segnale occupato non è più acceso prima di accedere all'unità.

v **I connettori dei cavi audio forniti non sono adatti al connettore dell'adattatore audio.** 

E' possibile che alcuni adattatori audio richiedono un particolare cavo. Consultare la documentazione fornita con l'adattatore audio.

 E' possibile acquistare separatamente un cavo audio relativo a Multi-Burner Plus. Se si utilizza un elaboratore IBM o un adattatore audio IBM, consultare la sezione [Appendice D, "Supporto e](#page-36-0)  [assistenza", a pagina D-1.](#page-36-0)

v **L'unità Multi-Burner Plus non funziona e il disco non verrà espulso**.

 Sarà necessario rimuovere il disco manualmente. Fare riferimento a ["Espulsione manuale di un disco"](#page-21-0)  [a pagina 2-6.](#page-21-0)

- v **L'unità Multi-Burner Plus viene visualizzata in Risorse del computer fin quando non viene aggiunto un altro software, ma non si trova più in Risorse del computer** 
	- 1. Disisntallare tutti i software di registrazione, incluso Windows Media Player.
	- 2. Cancellare il valore trovato in HKEY\_LOCAL\_MACHINE\SYSTEM\CurrentControlSet\Control\Class\{4D36E965-E325-11CE-BFC1-08002BE10318} nome ″LowerFilters″ e riavviare il sistema.
	- 3. Reinstallare tutti i software, incluso Media Player 9.

# <span id="page-34-0"></span>**Appendice C. Personalizzazione delle impostazioni di configurazione del driver di periferica**

Microsoft Windows Me e Windows 2000 Professional presentano due parametri di configurazione driver: Notifica inserimento automatico e DMA.

Il parametro Notifica inserimento automatico consente all'elaboratore di avviare la riproduzione del disco o l'accesso a questo in modo automatico dopo averlo inserito nell'unità. Il parametro DMA migliora le prestazioni dell'elaboratore facendo sì che l'unità di controllo DMA dell'elaboratore gestisca i trasferimenti di dati dal CD alla memoria, rendendo libero il microprocessore dell'elaboratore per l'esecuzione di attività più importanti. Ad esempio, l'attivazione del modo DMA potrebbe eseguire filmati e giochi in modo scorrevole in quanto il microprocessore avrà più tempo per gestire i video.

### **Attivazione di DMA per Windows Me**

Per modificare le impostazioni del parametro DMA in Windows Me, procedere come segue:

- 1. Fare clic su **Start**
- 2. Selezionare **Impostazioni**
- 3. Fare clic su **Pannello di controllo**.
- 4. Fare clic su **Visualizzare tutte le opzioni del Pannello di controllo**.
- 5. Fare doppio clic su **Sistema**.
- 6. Fare clic sul separatore **Gestione periferiche**.
- 7. Fare doppio clic su **CD-ROM**.
- 8. Fare clic sull'unità che si desidera modificare.
- 9. Fare clic sul separatore **Impostazioni**.
- 10. Selezionare la casella di spunta **DMA**.
- 11. Fare clic su **OK**.

# **Abilitazione di DMA per Windows 2000 Professional**

Per modificare le impostazioni di parametro per Windows 2000 Professional, procedere nel modo seguente:

- 1. Fare clic su **Start**
- 2. Selezionare **Impostazioni**.
- 3. Fare clic su **Pannello di controllo**.
- 4. Fare doppio clic su **Sistema**.
- 5. Fare clic sul separatore **Hardware**.
- 6. Fare clic sul pulsante **Gestione unità**.
- 7. Fare clic sull'unità di controllo **IDE ATA/ATAPI** per espandere la struttura ad albero.
- 8. Fare clic sull'unità che corrisponde all'unità di controllo in cui l'unità Multi-Burner Plus è ubicata (**IDE primario** o **IDE secondario**).
- 9. Fare clic sul separatore **Impostazioni avanzate**.
- 10. Fare clic sul menu **Modalità trasferimento** e selezionare **DMA**, se disponibile.
- 11. Fare clic su **OK**.
- 12. Fare clic su **Chiudi** per chiudere la finestra **Proprietà di sistema**. Viene visualizzato un messaggio che informa che le impostazioni del sistema sono state modificate.
- 13. Per riavviare l'elaboratore, fare clic su **OK**.

## <span id="page-35-0"></span>**Attivazione di DMA per Windows XP**

Per modificare le impostazioni del parametro DMA dal desktop di Windows XP, procedere come segue:

- 1. Fare clic su **Start**
- 2. Selezionare **Pannello di controllo**.
- 3. Fare clic su **Passa alla vista normale**.
- 4. Fare doppio clic su **Sistema**.
- 5. Fare clic sul separatore **Hardware**.
- 6. Fare clic sul pulsante **Gestione unità**.
- 7. Fare clic sull'unità di controllo **IDE ATA/ATAPI** per espandere la struttura ad albero.
- 8. Fare doppio clic sull'unità di controllo in cui l'unità Multi-Burner Plus è ubicata (**IDE primario** o **IDE secondario**).
- 9. Fare clic sul separatore **Impostazioni avanzate**.
- 10. Selezionare la scelta di menu **Modalità di trasferimento** appropriata corrispondente all'ubicazione di Multi-Burner, (**Device 0** per Master, **Device 1** per Slave).
- 11. Selezionare **DMA** se è disponibile.
- 12. Fare clic su **OK**.

# <span id="page-36-0"></span>**Appendice D. Supporto e assistenza**

Le seguenti informazioni descrivono il supporto tecnico, disponibile per il prodotto in uso, durante il periodo di garanzia o per la durata del prodotto. Per una completa spiegazione dei termini di garanzia IBM, consultare l'Accordo di garanzia IBM.

## **Supporto tecnico in linea**

Il supporto tecnico in linea è disponibile per tutta la durata del prodotto sul sito Web Personal Computing Support all'indirizzo www-3.ibm.com/pc/support/site.wss/.

Durante il periodo di garanzia, è disponibile l'assistenza per la sostituzione o la riparazione dei componenti difettosi. Inoltre, se l'opzione IBM viene installata in un elaboratore IBM, è possibile richiedere l'assistenza presso il proprio domicilio. Il personale tecnico qualificato consente di stabilire la migliore alternativa.

### **Supporto tecnico per telefono**

Supporto installazione e configurazione tramite l'IBM HelpCenter® verrà fornito con un indennizzo a discrezione dell'IBM, 90 giorni dopo il ritiro dell'opzione dalla commercializzazione. Le offerte di assistenza supplementari, inclusa l'assistenza per l'installazione guidata, sono suscettibili di un indennizzo nominale.

Per richiedere l'assistenza tecnica, si prega di fornire le seguenti informazioni:

- Nome opzione
- Numero opzione
- Prova di acquisto
- v Casa produttrice, modello e numero di serie (IBM) e manuale dell'elaboratore
- v Descrizione dettagliata di qualsiasi messaggio di errore
- Descrizione del problema
- v Informazioni sulla configurazione hardware e software del sistema

Se possibile, al momento della chiamata, situarsi vicino al computer. È possibile che il rappresentante del supporto tecnico chieda di riprodurre il problema durante la telefonata.

Per il numero telefonico di assistenza e le ore di assistenza, consultare la seguente tabella. Se il numero per il paese o della regione da cui si desidera telefonare non è elencato, contattare il rivenditore o il rappresentante commerciale IBM. I tempi di risposta possono variare in base al numero e alla natura delle chiamate ricevute.

I numeri telefonici sono soggetti a modifiche senza previa notifica. Per i numeri aggiornati, visitare il sito www-3.ibm.com/pc/support/site.wss/ e fare clic su **Support Phone List**.

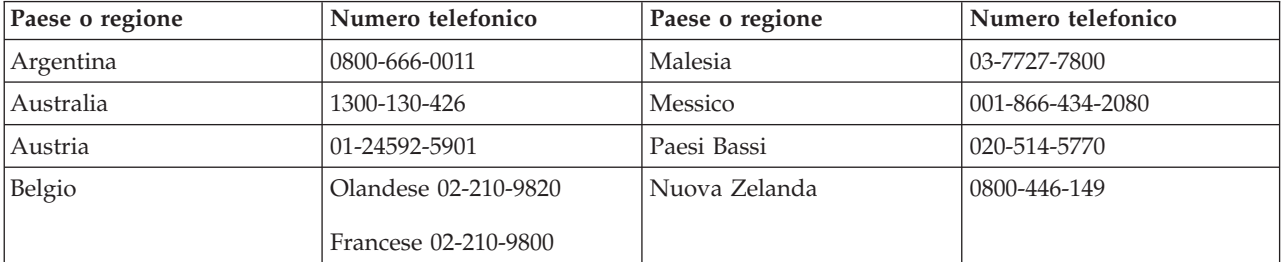

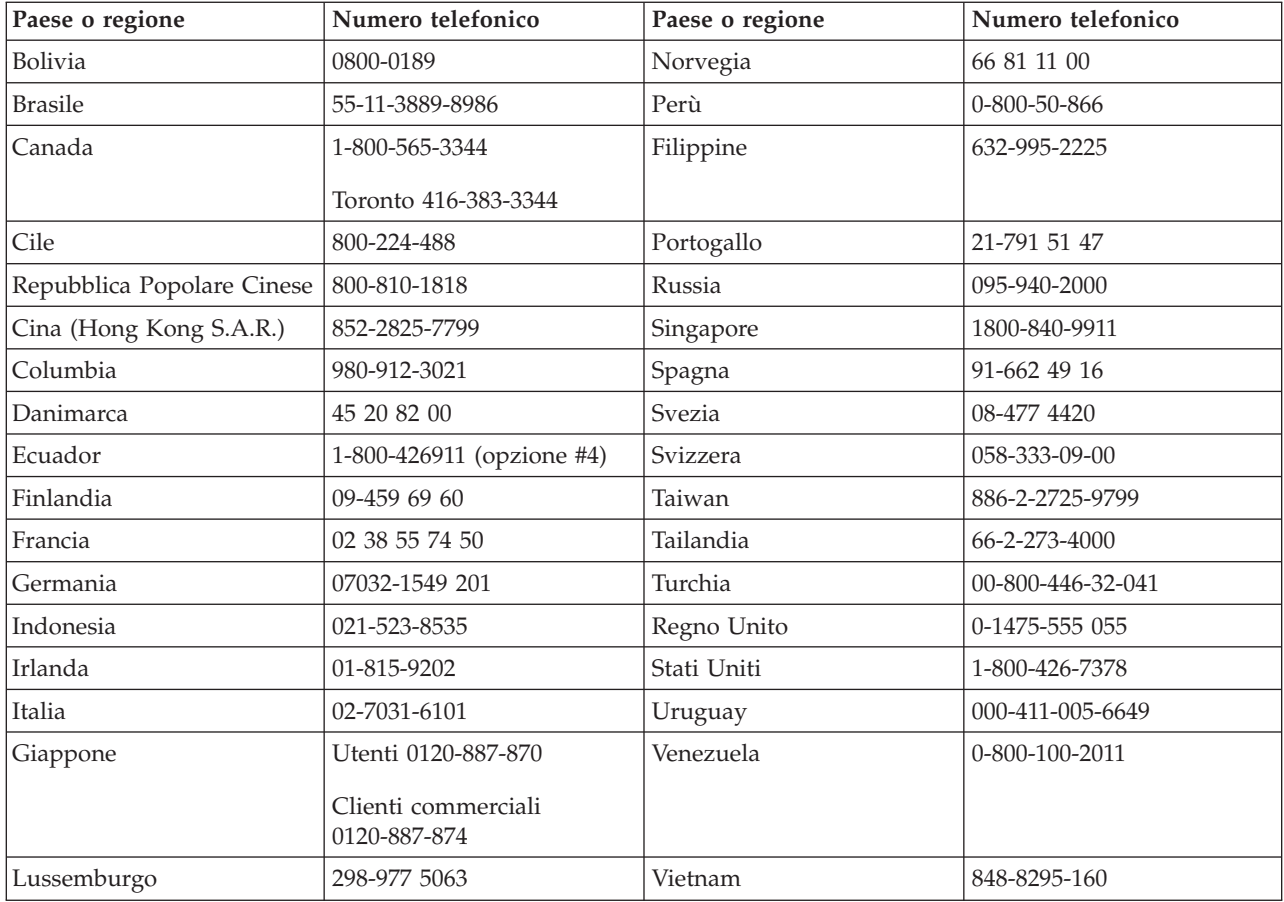

# <span id="page-38-0"></span>**Appendice E. Dichiarazione di garanzia IBM - Z125-4753-07 - 11/2002**

#### **Parte 1 - Condizioni generali**

*Questa Dichiarazione di garanzia limitata è costituita dalle seguenti parti: Parte 1 - Condizioni generali, Parte 2 - Condizioni specifiche del paese e Parte 3 - Informazioni sulla garanzia. Le condizioni previste nella Parte 2 potrebbero sostituire o modificare quelle presenti nella Parte 1. Le garanzie fornite dall'IBM in questa Dichiarazione di garanzia si riferiscono solo alle macchine acquistate per uso proprio (non per la rivendita). Il termine* ″*Macchina*″ *si riferisce ad una macchina IBM, alle relative funzioni, conversioni, potenziamenti, elementi, accessori o ad una qualsiasi combinazione di questi. Tale termine non si riferisce al software, sia precaricato sulla macchina che installato successivamente. Nessuna parte di questa Dichiarazione di garanzia limitata influisce sui diritti dell'utente che, per contratto, non possono subire limitazioni.* 

#### **Cosa copre questa garanzia**

La IBM garantisce l'assenza di difetti nel materiale o nella produzione di ciascuna macchina ed inoltre la conformità all'Official Published Specifications IBM ("Specifiche"), disponibile su richiesta. Il periodo di garanzia della Macchina ha inizio dalla data di installazione originale ed è specificato nella Parte 3 - Informazioni sulla garanzia. Per data di installazione si intende quella riportata sulla ricevuta di acquisto (fattura), se non diversamente specificato dalla IBM o dal rivenditore. Per tale componente viene fornito lo stesso tipo di garanzia valido per il componente sostituito. Molti di questi dispositivi, conversioni o potenziamenti comportano la rimozione di alcuni componenti e la relativa restituzione all'IBM. Per tale componente viene fornito lo stesso tipo di garanzia valido per il componente sostituito. Se non diversamente specificato dalla IBM, le seguenti garanzie sono applicabili solo nel paese in cui la macchina viene acquistata.

**QUESTE GARANZIE SONO ESCLUSIVE E SOSTITUISCONO TUTTE LE ALTRE GARANZIE O CONDIZIONI, SIA ESPRESSE CHE IMPLICITE, IVI INCLUSE EVENTUALI GARANZIE DI COMMERCIABILITÀ' ED IDONEITA' AD UNO SCOPO PARTICOLARE. ALCUNE GIURISDIZIONI NON CONSENTONO ESCLUSIONI DI GARANZIE, SIA ESPRESSE CHE IMPLICITE, PERTANTO LE SUDDETTE ESCLUSIONI POTREBBERO NON ESSERE APPLICABILI NEL PROPRIO PAESE. IN TAL CASO, QUESTE GARANZIE SONO LIMITATE AL PERIODO DI DURATA DELLA GARANZIA STESSA. NESSUNA GARANZIA E' PREVISTA DOPO QUESTO PERIODO. ALCUNE GIURISDIZIONI NON CONSENTONO LIMITAZIONI DI GARANZIE, SIA ESPRESSE CHE IMPLICITE, PERTANTO LE SUDDETTE LIMITAZIONI POTREBBERO NON ESSERE APPLICABILI NEL PROPRIO PAESE.** 

#### **Cosa non copre questa garanzia**

Questa garanzia non copre quanto segue:

- v programmi software, sia precaricati sulla macchina che installati successivamente.
- v danni causati da un cattivo utilizzo della macchina, incidenti, modifiche, ambienti operativi non appropriati o una manutenzione non corretta eseguita da parte dell'utente;
- danni causati da un prodotto di cui l'IBM non è responsabile;
- v prodotti non-IBM, inclusi quelli prodotti e forniti dalla IBM o integrati in una macchina IBM su richiesta.

La garanzia risulta invalidata in caso di rimozione o alterazione delle etichette identificative della macchina o dei relativi componenti.

L'IBM non garantisce un funzionamento della macchina ininterrotto e privo di errori.

Eventuale assistenza tecnica o altri tipi di supporto forniti per una Macchina in garanzia, ad esempio l'assistenza telefonica con domande relative al funzionamento e all'installazione e configurazione della Macchina, verranno forniti **SENZA GARANZIE DI NESSUN TIPO**.

#### **Come ottenere il servizio di garanzia**

Se la macchina non funziona correttamente durante il periodo di garanzia, contattare il proprio rivenditore o l'IBM per richiedere l'assistenza. Se la macchina non viene registrata, potrebbe essere richiesta una prova d'acquisto per usufruire del servizio di garanzia.

#### **Risoluzione dei problemi da parte dell'IBM**

Quando si richiede l'assistenza, è necessario seguire le procedure di determinazione e risoluzione specificate dall'IBM. Un tecnico tenterà di effettuare una prima diagnosi del problema e assisterà l'utente telefonicamente.

Il tipo di servizio di garanzia valido per la propria macchina è specificato nella Parte 3 - Informazioni sulla garanzia.

L'utente dovrà scaricare e installare il codice della macchina (microcode, BIOS, i programmi di utilità, i driver di periferica e il programma di diagnostica) e altri aggiornamenti software da un sito Web IBM o da altri supporti elettronici ed attenersi alle istruzioni fornite dalla IBM.

Se il problema può essere risolto con un CRU (Customer Replaceable Unit), ad esempio una tastiera, un mouse, un altoparlante o un altro componente facilmente sostituibile, l'IBM invierà questo componente all'utente per la sostituzione.

Se la macchina non funziona correttamente durante il periodo di garanzia e il problema non può essere risolto telefonicamente o con un CRU, l'IBM o il rivenditore autorizzato, se previsto dal tipo di garanzia, riparerà la macchina o la sostituirà con un'altra equivalente. Se l'IBM non può riparare o sostituire la macchina, è possibile restituirla al rivenditore in modo da essere rimborsati.

Inoltre IBM o il rivenditore potranno gestire ed installare le modifiche tecniche relative alla macchina.

#### **Sostituzione della macchina o di un componente**

Se la garanzia prevede la sostituzione della macchina o di una parte di essa, il componente da sostituire diventa proprietà della IBM o del rivenditore mentre quello fornito in sostituzione diventa proprietà dell'utente. L'utente deve assicurare che tutti i componenti rimossi siano quelli originari e che non siano stati manomessi. Le parti fornite in sostituzione potrebbero non essere nuove, ma in buone condizioni di funzionamento e funzionalmente equivalenti al componente sostituito. Per tale componente viene fornito lo stesso tipo di garanzia valido per il componente sostituito.

#### **Ulteriori responsabilità dell'utente**

Prima che avvenga la sostituzione della Macchina o di una parte di essa da parte della IBM o del rivenditore, è necessario che l'utente acconsenta alla rimozione di tutti i dispositivi, opzioni, collegamenti non coperti da garanzia.

Inoltre, è necessario che accetti le seguenti condizioni:

1. assicurarsi che non vi siano limitazioni o obblighi legali di alcun genere che impediscano la sostituzione della Macchina;

- 2. ottenere autorizzazione dal proprietario in modo da consentire all'IBM o al rivenditore di fornire assistenza per una macchina di cui si è proprietari e
- 3. quando possibile, prima che venga fornita l'assistenza:
	- a. seguire le procedure di richiesta assistenza fornita dalla IBM o dal rivenditore;
	- b. eseguire una copia di riserva e assicurare tutti i programmi, dati e informazioni presenti sulla macchina;
	- c. consentire all'IBM o al rivenditore di accedere a tutti i programmi al fine di permetterne l'esecuzione dei servizi e
	- d. informare l'IBM o il rivenditore riguardo gli spostamenti della Macchina.
- 4. (a) verificare che tutte le informazioni sui dati personali identificabili vengano cancellate dalla macchina, (b) consentire all'IBM, al proprio rivenditore o a un fornitore IBM di elaborare da parte dell'utente i dati personali restanti per adempiere agli obblighi indicati in questa Dichiarazione di garanzia limitata (tra cui, la spedizione della macchina ad altri centri di supporto IBM per tale elaborazione) e (c) verificare che l'elaborazione sia conforme alle leggi che regolano la gestione di tali dati.

#### **Limitazione di responsabilità**

L'IBM è responsabile per l'eventuale perdita o danneggiamento della Macchina solo durante il periodo in cui è in possesso dell'IBM o durante il trasporto della macchina stessa.

Né l'IBM, né il rivenditore sono responsabili per qualsiasi tipo di informazione contenuta nella Macchina che si restituisce alla IBM o al rivenditore per una ragione qualsiasi. Prima di restituire la macchina, è necessario rimuovere tali informazioni.

E' possibile che si verifichino casi in cui, a causa di inadempienza da parte dell'IBM, l'utente è autorizzato al risarcimento dei danni dall'IBM stessa. In tali casi, a prescindere dai motivi per i quali l'utente effettua il reclamo, la responsabilità dell'IBM è limitata a:

- 1. danni alla persona (inclusa la morte) e alla proprietà reale
- 2. risarcimento per eventuali altri danni diretti, fino a coprire le spese per la macchina oggetto del reclamo. Per lo scopo di tale voce, il termine 'Macchina' include Machine Code e Licensed Internal Code (LIC).

Tali limitazioni sono applicabili anche ai fornitori e ai rivenditori IBM e rappresentano il massimo grado di responsabilità da parte di questi o dell'IBM stessa.

**IN NESSUN CASO L'IBM E' RESPONSABILE PER: 1) RECLAMI DI DANNI DA PARTE DI TERZI (DIVERSI DA QUELLI COMPRESI NELL'ELENCO SOPRA RIPORTATO); 2) PERDITA O DANNI AI DATI; 3) DANNI INDIRETTI O ACCIDENTALI O EVENTUALI DANNI ECONOMICI CONSEQUENZIALI (INCLUSI MANCATI GUADAGNI O RISPARMI) ANCHE NEL CASO IN CUI L'IBM, I FORNITORI O I RIVENDITORI VENGANO PREVENTIVAMENTE INFORMATI SU QUESTA EVENTUALITA'. ALCUNE GIURISDIZIONI NON PREVEDONO L'ESCLUSIONE O LA LIMITAZIONE DEI DANNI ACCIDENTALI O CONSEQUENZIALI PER CUI LE LIMITAZIONI O LE ESCLUSIONI SOPRA RIPORTATE POTREBBERO NON ESSERE APPLICABILI NEL PROPRIO PAESE. ALCUNE GIURISDIZIONI NON CONSENTONO LIMITAZIONI DI GARANZIE, SIA ESPRESSE CHE IMPLICITE, PERTANTO LE SUDDETTE LIMITAZIONI POTREBBERO NON ESSERE APPLICABILI NEL PROPRIO PAESE.** 

#### **Legge governativa**

Sia l'utente che la IBM acconsentono all'applicazione delle leggi del paese in cui è stata acquistata la macchina al fine di disciplinare, interpretare e applicare tutti i diritti, i doveri e gli obblighi della IBM che scaturiscono o si riferiscono in qualche modo a questa dichiarazione, indipendentemente dai conflitti dei principi del diritto.

#### <span id="page-41-0"></span>**TALI GARANZIE FORNISCONO ALL'UTENTE DIRITTI SPECIFICI E, IN ALCUNI CASI, ALTRI DIRITTI CHE VARIANO A SECONDA DELLA GIURISDIZIONE.**

#### **Giurisdizione**

Tutti i diritti, doveri e obblighi sono soggetti alle leggi vigenti nei paesi in cui viene acquistata la macchina.

### **Parte 2 - Condizioni specifiche del paese**

#### **AMERICA**

#### **ARGENTINA**

**Legge governativa:***Dopo la prima frase è stato aggiunto il seguente testo:* 

Ogni contenzioso relativo a questa Dichiarazione verrà trattato esclusivamente nella corte di Buenos Aires.

#### **BRASILE**

**Legge governativa:** *In questa sezione è stato aggiunto il seguente testo:* Ogni contenzioso relativo a questo Accordo verrà trattato esclusivamente nella corte di Rio de Janeiro.

#### **Perù**

**Limitazione di responsabilità:** *In questa sezione è stato aggiunto il seguente testo:* 

In base all'articolo 1328 del codice civile peruviano, le limitazioni e le esclusioni specificate in questa sezione non verranno applicate per i danni causati da una cattiva manutenzione o da una grave negligenza da parte della IBM.

#### **NORD AMERICA**

**Servizio di garanzia:** *In questa sezione è stato aggiunto il seguente testo:*  In Canada, per ottenere il servizio di garanzia della IBM, chiamare 1-800-IBM-SERV (426-7378).

#### **CANADA**

**Limitazione di responsabilità:** *Il testo di seguito riportato sostituisce il punto 1 di questa sezione:* 

1. 1. la responsabilità per danni a persone (inclusa la morte) o la proprietà sarà limitata ai casi di negligenza da parte della IBM;

**Legge governativa:** *Il seguente testo sostituisce "leggi del paese in cui è stata acquistata la macchina" nella prima frase:* 

leggi della Provincia di Ontario.

#### **STATI UNITI**

**Legge governativa:** *Il seguente testo sostituisce "leggi del paese in cui è stata acquistata la macchina" nella prima frase:* 

leggi dello Stato di New York.

#### **PAESI ASIATICI DEL PACIFICO**

#### **AUSTRALIA**

**Cosa copre questa garanzia:** *In questa sezione è stato aggiunto il seguente paragrafo:* 

Di seguito sono riportate le garanzie fornite in aggiunta ai diritti specificati nel Trade Practices Act 1974 o in altre legislazioni che non possono subire esclusioni o limitazioni.

#### **Limitazioni di responsabilità:** *In questa sezione è stato aggiunto il seguente testo:*

In caso di inadempienza dell'IBM nei confronti di una condizione o di una garanzia specificata nel Trade Practices Act 1974, la responsabilità dell'IBM è limitata alla riparazione o alla sostituzione della macchina o di una parte di essa oppure alla fornitura di un prodotto equivalente. Nel caso in cui tale condizione sia relativa ai diritti di vendita, al possesso tacito o a pieno titolo oppure se il prodotto è stato acquistato per uso personale e domestico, nessuna delle limitazioni specificate in questo paragrafo risulta applicabile.

**Legge governativa:** *Il seguente testo sostituisce "leggi del paese in cui è stata acquistata la macchina" nella prima frase:* 

leggi dello Stato o del Territorio.

#### **CAMBOGIA, LAOS E VIETNAM**

**Legge governativa:** *Il seguente testo sostituisce "leggi del paese in cui è stata acquistata la macchina" nella prima frase:*

leggi dello Stato di New York.

#### **CAMBOGIA, INDONESIA, LAOS E VIETNAM**

Arbitrato: *In questa sezione è stato aggiunto il seguente testo:* 

Le dispute relative a questa Dichiarazione saranno competenza di Singapore in accordo con le norme previste dal SIAC (Singapore International Arbitration Center). L'assegnazione arbitrale sarà finale e vincolante per le parti senza appello e l'assegnazione arbitrale riporterà e stabilirà i fatti e le conclusioni di legge.

Gli arbitri saranno tre, un arbitro per una parte del contenzioso. I due arbitri scelti dalle parti a loro volta sceglieranno un terzo arbitro prima di procedere. Se il presidente manca, tale ruolo verrà ricoperto dal presidente del SIAC. Se mancano altri arbitri, le due parti provvederanno alle rispettive nomine. Il procedimento continuerà fino a quando viene a mancare uno degli arbitri.

Se una delle parti rifiuta o non riesce a nominare un arbitro in 30 giorni dalla data in cui l'altra parte nomina il proprio arbitro, l'arbitro nominato sarà l'unico arbitro, se nominato correttamente e in modo valido.

Tutti i procedimenti saranno condotti, inclusa tutta la documentazione presentata in tali procedimenti, in lingua Inglese. La versione in lingua inglese di tale Dichiarazione prevale sulle versioni in altre lingue.

#### **HONG KONG S.A.R. DELLA CINA E MACAU S.A.R. DELLA CINA**

**Legge governativa:** *Il seguente testo sostituisce "leggi del paese in cui è stata acquistata la macchina" nella prima frase:* 

leggi della Regione ad amministrazione speciale di Hong Kong.

#### **INDIA**

**Limitazioni di responsabilità:** *Il testo di seguito riportato sostituisce i punti 1 e 2 di questa sezione:* 

- 1. La responsabilità per danni a persone (inclusa la morte) o la proprietà sarà limitata ai casi di negligenza da parte della IBM;
- 2. Per qualsiasi altro danno verificatosi in situazioni di inadempienza da parte della IBM in relazione a quanto previsto in questa Dichiarazione di garanzia, la responsabilità della IBM sarà limitata

all'importo pagato dall'utente per l'acquisto della macchina oggetto del reclamo. Per lo scopo di tale voce, il termine 'Macchina' include Machine Code e Licensed Internal Code (LIC).

#### **Arbitrato:** *In questa sezione è stato aggiunto il seguente testo:*

Le dispute relative a questa Dichiarazione saranno competenza di Bangalore in accordo con le norme vigenti in India. L'assegnazione arbitrale sarà finale e vincolante per le parti senza appello e l'assegnazione arbitrale riporterà e stabilirà i fatti e le conclusioni di legge.

Gli arbitri saranno tre, un arbitro per una parte del contenzioso. I due arbitri scelti dalle parti a loro volta sceglieranno un terzo arbitro prima di procedere. Se il presidente manca, tale ruolo verrà ricoperto dal presidente del tribunale indiano. Se mancano altri arbitri, le due parti provvederanno alle rispettive nomine. Il procedimento continuerà fino a quando viene a mancare uno degli arbitri.

Se una delle parti rifiuta o non riesce a nominare un arbitro in 30 giorni dalla data in cui l'altra parte nomina il proprio arbitro, l'arbitro nominato sarà l'unico arbitro, se nominato correttamente e in modo valido.

Tutti i dibattiti saranno in lingua inglese, inclusi tutti i documenti presentati in tali dibattiti. La versione in lingua inglese di tale Dichiarazione prevale sulle versioni in altre lingue.

#### **GIAPPONE**

**Legge governativa:** *In questa sezione viene aggiunto il seguente testo:*

Ciascun dubbio relativo a questo Accordo verrà inizialmente risolto internamente in buona fede e nel rispetto del principio della fiducia reciproca.

#### **MALESIA**

**Limitazione di responsabilità:** *il termine* ″*SPECIALI*″ *nella voce 3 del quinto paragrafo è stato cancellato.* 

#### **NUOVA ZELANDA**

**Cosa copre questa garanzia:** *In questa sezione è stato aggiunto il seguente paragrafo:* 

Di seguito sono riportate le garanzie fornite in aggiunta ai diritti specificati nel Consumer Guarantees Act 1993 o in altre legislazioni che non possono subire esclusioni o limitazioni. Il Consumer Guarantees Act 1993 non è applicabile per i prodotti che la IBM fornisce per scopi commerciali, come definito nel Consumer Garantees Act.

**Limitazione di responsabilità:** *In questa sezione è stato aggiunto il seguente testo:*

Nel caso in cui le Macchine non vengano acquistate per scopi commerciali, come definito nel Consumer Guarantees Act 1993, le limitazioni specificate in questa sezione sono sottoposte a quelle specificate nel Consumer Guarantees Act.

#### **REPUBBLICA POPOLARE CINESE**

**Legge governativa:** *Il testo di seguito riportato sostituisce* ″le leggi del paese in cui è stata acquistata la Macchina″:

leggi dello Stato di New York, U.S.A.

#### **FILIPPINE**

**Limitazione di responsabilità:** *La voce 3 nel quinto paragrafo è stata sostituita dal seguente testo:* 

#### **DANNI MORALI, INDIRETTI, ACCIDENTALI O EVENTUALI DANNI ECONOMICI (INCLUSI DANNI ESEMPLARI E NOMINALI)**

**Arbitrato:** In questa sezione è stato aggiunto il seguente testo:

Le dispute relative a questa Dichiarazione saranno competenza di Metro Manila in accordo con le norme vigenti nelle Filippine. L'assegnazione arbitrale sarà finale e vincolante per le parti senza appello e l'assegnazione arbitrale riporterà e stabilirà i fatti e le conclusioni di legge.

Gli arbitri saranno tre, un arbitro per una parte del contenzioso. I due arbitri scelti dalle parti a loro volta sceglieranno un terzo arbitro prima di procedere. Se il presidente manca, tale ruolo verrà ricoperto dal presidente del consiglio di risoluzione delle dispute nelle Filippine. Se mancano altri arbitri, le due parti provvederanno alle rispettive nomine. Il procedimento continuerà fino a quando viene a mancare uno degli arbitri.

Se una delle parti rifiuta o non riesce a nominare un arbitro in 30 giorni dalla data in cui l'altra parte nomina il proprio arbitro, l'arbitro nominato sarà l'unico arbitro, se nominato correttamente e in modo valido.

Tutti i procedimenti saranno condotti, inclusa tutta la documentazione presentata in tali procedimenti, in lingua Inglese. La versione in lingua inglese di tale Dichiarazione prevale sulle versioni in altre lingue.

#### **SINGAPORE**

**Limitazione di responsabilità:** I termini ″**SPECIALI**″ ed ″**ECONOMICi**″ nella voce 3 del quinto paragrafo sono stati cancellati.

#### **EMEA (EUROPA, MEDIO ORIENTE, AFRICA)**

#### *I SEGUENTI TERMINI SONO VALIDI PER TUTTI I PAESI EMEA*

Le condizioni in questa Dichiarazione di garanzia sono applicabili per le Macchine acquistate presso un rivenditore IBM.

**Come ottenere il servizio di garanzia:** Se si acquista una macchina IBM in Austria, Belgio, Cipro, Città del Vaticano, Danimarca, Estonia, Finlandia, Francia, Germania, Grecia, Islanda, Irlanda, Italia, Lettonia, Liechtenstein, Lituania, Lussemburgo, Monaco, Norvegia, Paesi Bassi, Portogallo, Regno Unito, San Marino, Spagna, Svezia o Svizzera, è possibile ottenere il servizio di garanzia per la macchina in uno qualsiasi di questi paesi rivolgendosi sia a (1) un rivenditore IBM autorizzato all'esecuzione del servizio di garanzia che (2) presso la IBM. Se è stato acquistato un Personal Computer IBM in Albania, Armenia, Bielorussia, Bosnia e Erzegovina, Bulgaria, Croazia, Repubblica Ceca, Georgia, Ungaria, Kazakihstan, Kyrgyzstan, Repubblica Federale della Iugoslavia, Repubblica di Macedonia ex Iugoslavia (FYROM), Moldovia, Polonia, Romania, Russia, Repubblica Slovacca, Slovenia o Ucraina, è possibile ottenere il servizio di garanzia per la macchina in uno qualsiasi di questi paesi rivolgendosi sia ad (1) un rivenditore IBM autorizzato all'esecuzione del servizio di garanzia che (2) presso la IBM.

Se la macchina viene acquistata nei paesi Medio Orientali o Africani, è possibile usufruire dei servizi di garanzia nel paese di acquisto, se l'entità IBM fornisce servizi di garanzia in tale paese o dal rivenditore IBM riconosciuto dall'IBM per prestare servizi di garanzia su tale macchina in tale Paese. Il servizio di garanzia in Africa è disponibile in un'area di 50 chilometri dal fornitore IBM autorizzato. Voi siete responsabili del trasporto delle macchine ubicate oltre i 50 chilometri dal fornitore IBM autorizzato.

*Aggiungere il seguente paragrafo inEuropa occidentale(Austria, Belgio, Città del Vaticano, Cipro, Danimarca, Finlandia, Francia, Germania, Grecia, Islanda, Irlanda, Italia, Liechtenstein, Lussemburgo, Monaco, Paesi Bassi, Norvegia, Portogallo, Regno Unito, Spagna, San Marino, Svezia, Svizzera):* 

La garanzia per le macchine acquistate in Europa occidentale risulterà valida e applicabile in tutti i paesi dell'Europa occidentale a condizione che le macchine siano state dichiarate e rese disponibili in quei paesi.

#### **Legge applicabile:**

*La frase* ″le leggi del paese in cui viene acquistata la macchina″ *è stata sostituita dal seguente testo:* 

1) ″le leggi in Austria″ **in Albania, Armenia, Azerbaijan, Bielorussia, Bosnia-Herzegovina, Bulgaria, Croazia, Georgia, Ungheria, Kazakhstan, Kyrgyzstan, FYR Macedonia, Moldavia, Polonia, Romania, Russia, Repubblica Slovacca, Slovenia, Tajikistan, Turkmenistan, Ucraina, Uzbekistan e Iugoslavia;** 2) ″le leggi in Francia″ **in Algeria, Benin, Burkina Faso, Cameroon, Capo Verde, Repubblica africana centrale, Ciad, Comoros, Repubblica democratica del Congo, Gibuti, Guinea, Guinea-Bissau, Polinesia francese, Gabon, Gambia, Costa d'Avorio, Libano, Madagascar, Mali, Mauritania, Mauritius, Mayotte, Marocco, Nuova Caledonia, Nigeria, Reunion, Senegal, Seychelles, Togo, Tunisia, Vanuatu e Wallis & Futuna;** 3) ″le leggi in Finlandia″ **in Estonia, Lettonia e Lituania;** 4) ″le leggi in Inghilterra″ **in Angola, Bahrain, Botswana, Burundi, Egitto, Eritrea, Etiopia, Ghana, Giordania, Kenya, Kuwait, Liberia, Malawi, Malta, Mozambico, Nigeria, Oman, Pakistan, Qatar, Ruanda, Sao Tome, Arabia Saudita, Sierra Leone, Somalia, Tanzania, Uganda, Emirati Arabi, Regno Unito, Bank/Gaza occidentale, Yemen, Zambia e Zimbabwe;** e 5) ″le leggi in Sud Africa″ **in Sud Africa, Namibia, Lesotho e Svizzera.** 

#### **Giurisdizione:***Le seguenti eccezioni sono state aggiunte a questa sezione:*

1) **In** *Austria* la scelta della giurisdizione per tutti i contenziosi relativi a questo Accordo sarà di competenza della corte di Vienna, Austria; 2) **in Angola, Bahrain, Botswana, Burundi, Egitto, Eritrea, Etiopia, Ghana, Jordan, Kenya, Kuwait, Liberia, Malawi, Malta, Mozambico, Nigeria, Oman, Pakistan, Qatar, Rwanda, Sao Tome, Arabia Saudita, Sierra Leone, Somalia, Tanzania, Uganda, Emirati Arabi Uniti, Bank/Gaza occidentale, Yemen, Zambia e Zimbabwe** questo Accordo verrà governato dalla legge Inglese e le relative dispute saranno di competenza della giurisdizione delle corti Inglesi; 3) in **Belgio** e **Lussemburgo**, le relative dispute saranno di competenza della giurisdizione delle corte della città capitale; 4) **in Francia, Algeria, Benin, Burkina Faso, Cameroon, Capo Verde, Repubblica africana centrale, Chad, Comoros, Congo, Gibbuti, Repubblica Democratica del Congo, Guinea Equatoriale, Guiana Francese, Polinesia Francese, Gabon, Gambia, Guinea, Guinea-Bissau, Costa d'Avorio, Libano, Madagascar, Mali, Mauritania, Mauritius, Mayotte, Morocco, Nuova Caledonia, Nigeria, Reunion, Senegal, Seychelles, Togo, Tunisia, Vanuatu e Wallis & Futuna** le relative dispute saranno di competenza della giurisdizione della corte di Parigi; 5) in **Russia**, le dispute saranno di competenza della giurisdizione della corte di Mosca; 6) **in Sud Africa, Namibia, Lesotho e Svizzera**, le relative dispute saranno di competenza della giurisdizione della corte di Johannesburg; 7) **in Turchia**, le relative dispute saranno di competenza della giurisdizione delle corti centrali di Istanbul (Sultanahmet); 8) in ciascuno dei seguenti paesi specificati, i contenziosi relativi a questa Dichiarazione saranno di competenza della corte di a) Atene per la **Grecia**, b) Tel Aviv-Jaffa per **Israele**, c) Milano per l'**Italia**, d) Lisbona per il **Portogallo**  e e) Madrid per la **Spagna**; e 9) **nel Regno Unito**, tutte le dispute derivanti da questa Dichiarazione di garanzia sono di competenza delle corti inglesi.

#### **Arbitrato:** *In questa sezione è stato aggiunto il seguente testo:*

**In Albania, Armenia, Azerbaijan, Belarus, Bosnia-Herzegovina, Bulgaria, Croazia, Georgia, Ungheria, Kazakhstan, Kyrgyzstan, FYR Macedonia, Moldova, Polonia, Romania, Russia, Repubblica Slovacca, Slovenia, Tajikistan, Turkmenistan, Ucraina, Uzbekistan e Iugoslavia FR** tutte le dispute derivanti da questa Dichiarazione di garanzia saranno di competenza della Corte Internazionale della Camera Economica Federale in Vienna che nomina tre giudici incaricati di risolvere i relativi conflitti. Il processo verrà tenuto in Vienna, Austria, e la lingua ufficiale sarà l'inglese. La decisione dei giudici sarà definitiva e insindacabile per entrambe le parti. Quindi, oltre al paragrafo 598 (2) del codice austriaco della procedura civile, le parti rinunciano espressamente all'applicazione del paragrafo 595 (1), figura 7, del codice. L'IBM può, comunque, sostenere i procedimenti legali in una corte competente nel paese di installazione.

**In Estonia, Lettonia e Lituania** tutte le dispute relative a questa Dichiarazione di garanzia limitata verranno gestite dagli enti competenti in Helsinki, Finlandia, secondo le leggi vigenti. Ogni parte nominerà un giudice. E i giudici nomineranno insieme il presidente. Se non riescono a mettersi d'accordo sulla nomina del presidente, sarà la Camera di commercio in Helsinki a nominare il presidente.

#### **UNIONE EUROPEA**

#### *I SEGUENTI TERMINI SONO VALIDI PER TUTTI I PAESI EUROPEI:*

I consumatori dell'Unione Europea sono tutelati dalla legislazione nazionale che regola la vendita dei beni al consumatore. Le garanzie fornite in questa Dichiarazione non influiscono su questi diritti.

**Come ottenere il servizio di garanzia:** *In questa sezione è stato aggiunto il seguente testo:* 

Per ottenere il servizio di garanzia dalla IBM in un paese europeo, consultare l'elenco dei numeri telefonici nella Parte 3 - Informazioni sulla garanzia.

E' possibile contattare l'IBM al seguente indirizzo:

IBM Warranty & Service Quality Dept.

PO Box 30

Spango Valley

Greenock

Scotland PA 16 OAH

#### **AUSTRIA, DANIMARCA, FINLANDIA, GRECIA, ITALIA, PAESI BASSI, PORTOGALLO, SPAGNA, SVEZIA E SVIZZERA**

**Limitazione di responsabilità:***Il testo di seguito riportato sostituisce i termini di questa sezione:* 

Se non diversamente indicato dalla legge vigente:

1. La responsabilità della IBM per i danni e le perdite di dati che possono verificarsi durante l'adempimento dei propri obblighi in relazione a questa Dichiarazione di garanzia è limitata al solo risarcimento di questi danni o perdite per un importo massimo pari al costo della macchina. Per lo scopo di tale voce, il termine 'Macchina' include Machine Code e Licensed Internal Code (LIC).

 Le precedenti limitazioni non si applicano ai danni alla persona (inclusa la morte) e alla proprietà reale per i quali l'IBM è legalmente responsabile.

2. **IN NESSUN CASO L'IBM E' RESPONSABILE PER: 1) 1) PERDITA O DANNI AI DATI; 2) DANNI INDIRETTI O ACCIDENTALI O EVENTUALI DANNI ECONOMICI CONSEQUENZIALI 3)MANCATI PROFITTI, ANCHE SE RIPORTATI COME CONSEGUENZA DELL'EVENTO CHE HA GENERATO IL DANNO; 4)MANCATI GUADAGNI, ENTRATE, RAPPORTI COMMERCIALI O RISPARMI ANTICIPATI.**

#### **FRANCIA E BELGIO**

**Limitazione di responsabilità:** *Il testo di seguito riportato sostituisce i termini di questa sezione:* 

Se non diversamente indicato dalla legge vigente:

1. La responsabilità della IBM per i danni e le perdite di dati che possono verificarsi durante l'adempimento dei propri obblighi in relazione a questa Dichiarazione di garanzia è limitata al solo risarcimento di questi danni o perdite per un importo massimo pari al costo della macchina. Per lo scopo di tale voce, il termine 'Macchina' include Machine Code e Licensed Internal Code (LIC).

 Le precedenti limitazioni non si applicano ai danni alla persona (inclusa la morte) e alla proprietà reale per i quali l'IBM è legalmente responsabile.

2. **IN NESSUN CASO L'IBM E' RESPONSABILE PER: 1) 1) PERDITA O DANNI AI DATI; 2) DANNI INDIRETTI O ACCIDENTALI O EVENTUALI DANNI ECONOMICI CONSEQUENZIALI 3)MANCATI PROFITTI, ANCHE SE RIPORTATI COME CONSEGUENZA DELL'EVENTO CHE HA GENERATO IL DANNO; 4)MANCATI GUADAGNI, ENTRATE, RAPPORTI COMMERCIALI O RISPARMI ANTICIPATI.**

#### **I SEGUENTI TERMINI SONO VALIDI PER I PAESI SPECIFICATI:**

#### **AUSTRIA**

**Cosa copre questa garanzia:** *Il testo di seguito riportato sostituisce la prima frase del primo paragrafo di questa sezione:* 

La garanzia prevista per una Macchina IBM copre il funzionamento della Macchina in condizioni normali di utilizzo e la conformità della Macchina alle specifiche.

#### *I seguenti paragrafi sono aggiunti a questa sezione:*

Il periodo di garanzia minimo della macchina è di 12 mesi dalla data di consegna. Il periodo di limitazione per i consumatori coinvolti in un'azione legale per violazione di garanzia è il periodo minimo previsto dalla legge. Nel caso in cui l'IBM o il rivenditore non possano procedere alla riparazione della Macchina IBM, è possibile richiedere un rimborso solo parziale a causa del valore ridotto della Macchina non riparata oppure richiedere l'annullamento dell'accordo previsto per la Macchina ed ottenere il rimborso totale.

*Il secondo paragrafo non è applicabile.* 

**Risoluzione dei problemi da parte dell'IBM:***In questa sezione è stato aggiunto il seguente testo:* 

Durante il periodo di garanzia, le spese per il trasporto all'IBM della Macchina malfunzionante saranno a carico dell'IBM stessa.

**Limitazione di responsabilità** *In questa sezione è stato aggiunto il seguente paragrafo:* 

Le esclusioni e le limitazioni specificate nella Dichiarazione di garanzia non sono applicabili in caso di danni provocati dalla IBM.

*La seguente frase è stata aggiunta alla fine del punto 2:* 

La responsabilità dell'IBM relativa a questo punto è limitata alla violazione dei termini contrattuali in caso di negligenza.

#### **EGITTO**

**Limitazione di responsabilità:** *Il seguente testo sostituisce il punto 2 di questa sezione:*  come per altri danni reali diretti, la responsabilità dell'IBM sarà limitata all'importo totale pagato dall'utente per la Macchina oggetto del reclamo. Per lo scopo di tale voce, il termine "Macchina" include Machine Code e Licensed Internal Code.

*Applicabilità per i rifornitori e i rivenditori (invariato).* 

#### **FRANCIA**

**Limitazione di responsabilità:** *Quanto riportato di seguito sostituisce la seconda frase del primo paragrafo di questa sezione:*

In tali casi, a prescindere dai motivi per i quali l'utente effettua il reclamo, la responsabilità dell'IBM è limitata a:*(punti 1 e 2 non variati).*.

#### **GERMANIA**

**Cosa copre questa garanzia:***Il testo di seguito riportato sostituisce la prima frase del primo paragrafo di questa sezione:* 

La garanzia prevista per una Macchina IBM copre il funzionamento della Macchina in condizioni normali di utilizzo e la conformità della Macchina alle specifiche.

#### *I seguenti paragrafi sono stati aggiunti a questa sezione:*

Il periodo minimo di garanzia previsto è di dodici mesi. Nel caso in cui l'IBM o il rivenditore non possano procedere alla riparazione della Macchina IBM, è possibile richiedere un rimborso solo parziale a causa del valore ridotto della Macchina non riparata oppure richiedere l'annullamento dell'accordo previsto per la Macchina ed ottenere il rimborso totale.

*Il secondo paragrafo non è applicabile.* 

**Risoluzione dei problemi da parte dell'IBM:***In questa sezione è stato aggiunto il seguente testo:* 

Durante il periodo di garanzia, le spese per il trasporto all'IBM della Macchina malfunzionante saranno a carico dell'IBM stessa.

**Limitazione di responsabilità** *In questa sezione è stato aggiunto il seguente paragrafo:* 

Le esclusioni e limitazioni specificate nella Dichiarazione di garanzia IBM non sono applicabili in caso di danni provocati dall'IBM.

*La seguente frase è stata aggiunta alla fine del punto 2:* 

La responsabilità dell'IBM relativa a questo punto è limitata alla violazione dei termini contrattuali in caso di negligenza.

#### **UNGHERIA**

**Limitazione di responsabilità:***In questa sezione è stato aggiunto il seguente testo:* 

Le esclusioni e le limitazioni specificate nella Dichiarazione di garanzia non sono applicabili in caso di danni fisici causati intenzionalmente da una grave negligenza o da un atto criminale.

Le parti accettano le limitazioni di responsabilità come disposizioni valide e dichiarano che la sezione 314.(2) del codice civile ungherese si applica come prezzo di acquisto così come le condizioni vantaggiose derivanti dalla presente Dichiarazione di garanzia per bilanciare questa limitazione di responsabilità.

#### **IRLANDA**

**Cosa copre questa garanzia:***In questa sezione è stato aggiunto il seguente paragrafo:*  Salvo quanto esplicitamente previsto in questi termini e condizioni, sono escluse tutte le condizioni statutarie, incluse le garanzie implicite e quelle previste dal Sale of Goods Act 1893 o dal Sale of Goods and Supply of Services Act 1980.

**Limitazione di responsabilità:***Il testo di seguito riportato sostituisce i termini di questa sezione:* 

Per lo scopo di questa sezione, un'″inadempienza″ indica una qualsiasi azione, omissione o negligenza da parte della IBM in relazione all'argomento trattato da questa Dichiarazione di garanzia limitata per cui l'IBM è legalmente responsabile. Un numero di inadempienze che insieme determinano o contribuiscono allo stesso danno o perdita verranno trattate come una sola inadempienza e la data sarà quella dell'ultima ricorrenza.

E' possibile che si verifichino casi in cui, a causa di inadempienza, l'utente è autorizzato al risarcimento dei danni dall'IBM stessa.

In questa sezione viene indicato il grado di responsabilità della IBM e il rimedio associato.

- 1. L'IBM accetterà la responsabilità illimitata per i danni fisici (inclusa la morte) causati da una negligenza da parte della IBM.
- 2. Sempre in relazione alle Voci per cui l'IBM non è responsabile, l'IBM accetterà la responsabilità illimitata per i danni fisici alla proprietà derivanti da una negligenza da parte della IBM.
- 3. Eccetto quanto previsto nelle precedenti voci 1 e 2, l'intera responsabilità della IBM per i danni effettivi causati da una sua negligenza non supererà in alcun caso la somma di 125,000 euro o il 125% del costo della macchina.

#### **Voci per cui l'IBM non è responsabile**

Eccetto quanto riportato nella voce 1, in nessun caso l'IBM o un suo rivenditore è responsabile di quanto descritto di seguito, anche se informata della possibilità di tali danni o perdite:

- 1. danni o perdite di dati;
- 2. danni consequenziali, indiretti o speciali
- 3. perdite di guadagni, affari, entrate o risparmi anticipati.

#### **REPUBBLICA SLOVACCA**

**Limitazione di responsabilità:***In questa sezione è stato aggiunto il seguente testo alla fine del paragrafo:* 

Le limitazioni applicate non sono vietate nella §§ 373-386 del codice commerciale slovacco.

#### **SUD AFRICA, NAMIBIA, BOTSWANA, LESOTHO E SWAZILAND**

**Limitazione di responsabilità:***In questa sezione è stato aggiunto il seguente testo:* 

La responsabilità dell'IBM per danni reali verificatisi in situazioni di inadempienza dell'IBM in relazione a quanto previsto in questa Dichiarazione di garanzia, è limitata all'importo pagato dall'utente per l'acquisto della Macchina oggetto del reclamo.

#### **REGNO UNITO**

#### **Limitazione di responsabilità:** *Il testo di seguito riportato sostituisce i termini di questa sezione:*

Per lo scopo di questa sezione, un'″inadempienza″ indica una qualsiasi azione, omissione o negligenza da parte della IBM in relazione all'argomento trattato da questa Dichiarazione di garanzia limitata per cui l'IBM è legalmente responsabile. Un numero di inadempienze che insieme determinano o contribuiscono allo stesso danno o perdita verranno trattate come una sola inadempienza.

E' possibile che si verifichino casi in cui, a causa di inadempienza, l'utente è autorizzato al risarcimento dei danni dall'IBM stessa.

In questa sezione viene indicato il grado di responsabilità della IBM e il rimedio associato.

1. IBM accetterà la responsabilità illimitata per:

- <span id="page-50-0"></span>a. danni fisici (inclusa la morte) causati da una negligenza da parte della IBM.
- b. inadempienza degli obblighi previsti nella sezione 12 del Sale of Goods Act 1979, nella sezione 2 del Supply of Goods and Services Act 1982 o in qualsiasi sezione successiva.
- 2. Sempre in relazione alle voci per cui l'IBM non è responsabile, l'IBM accetterà la responsabilità illimitata per i danni fisici alla proprietà derivanti da una sua negligenza.
- 3. Eccetto quanto previsto nelle precedenti voci 1 e 2, l'intera responsabilità della IBM per i danni effettivi causati da una sua negligenza non supererà in alcun caso la somma di 75.000 sterline o il 125% del costo della macchina.

Queste limitazioni si applicano anche ai fornitori o rivenditori IBM. Viene indicato il massimo per cui l'IBM e i suoi fornitori o rivenditori sono responsabili.

#### **Voci per cui l'IBM non è responsabile**

Eccetto quanto riportato nella voce 1, in nessun caso l'IBM o un suo rivenditore è responsabile di quanto descritto di seguito, anche se informata della possibilità di tali danni o perdite:

- 1. danni o perdite di dati;
- 2. danni consequenziali, indiretti o speciali
- 3. perdite di guadagni, affari, entrate o risparmi anticipati.

### **Parte 3 - Informazioni sulla garanzia**

Nella Parte 3 vengono fornite le informazioni sulla garanzia che verrà applicata alla propria macchina, sul periodo di garanzia e sul tipo di servizio fornito dalla IBM.

#### **Periodo di garanzia**

Il periodo di garanzia può variare da paese a paese ed è specificato nella seguente tabella. NOTA: ″Paese″ indica Hong Kong o Macau Special Administrative Region of China.

#### **IBM Multi-Burner Plus**

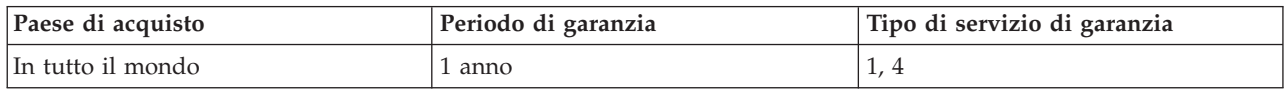

Un periodo di garanzia di 1 anno sulle parti e 1 anno di lavoro indica che la IBM fornirà un servizio di garanzia senza costi per i componenti e per la manutenzione.

#### **Tipi di servizi di garanzia**

Se richiesto, l'IBM fornisce il servizio di assistenza e sostituzione a seconda del tipo di garanzia specificato per la propria macchina nella precedente tabella come riportato di seguito. Il servizio di garanzia può essere fornito dal rivenditore locale se autorizzato dalla IBM ad eseguire tale servizio. La pianificazione del servizio dipende dall'ora della chiamata ed è soggetta alla disponibilità dei pezzi richiesti. I livelli del servizio non sono garantiti. Il livello specificato del servizio di garanzia potrebbe non essere disponibile in tutto il mondo; tariffe aggiuntive potrebbero essere applicate al di fuori delle normali aree di servizio IBM, pertanto contattare il rivenditore IBM locale per ulteriori informazioni.

#### **1. Servizio CRU (Customer Replaceable Unit)**

IBM invierà alcuni componenti CRU per la sostituzione. Se l'IBM indica di restituire il componente CRU sostituito, l'utente è responsabile della sua restituzione all'IBM. Se l'utente non restituisce il componente CRU difettoso come richiesto dalla IBM, entro 30 giorni dalla ricezione del nuovo componente, l'IBM addebiterà all'utente il costo della sostituzione.

#### **2. Servizio a domicilio**

L'IBM o il rivenditore locale riparerà o sostituirà la macchina difettosa direttamente a domicilio e ne verificherà il funzionamento. E' necessario adattare l'ambiente di lavoro per consentire il disassemblaggio e il riassemblaggio della macchina IBM. L'ambiente deve essere pulito, ben illuminato e adatto a tale scopo. **In alcuni casi, è necessario inviare la macchina ad un centro assistenza IBM per la riparazione.** 

#### **3. Servizio di trasporto e deposito<sup>1</sup>**

E' necessario scollegare la macchina difettosa per poter essere prelevata da un corriere IBM. L'IBM infatti fornirà all'utente un contenitore in cui conservare la macchina da restituire al centro di assistenza indicato. Un corriere preleverà la macchina e la consegnerà al centro di assistenza designato. Una volta riparata o sostituita, la macchina verrà consegnata di nuovo all'utente. L'utente sarà quindi responsabile dell'installazione e della verifica.

#### **4. Servizio di spedizione per posta o consegna a mano**

L'utente consegnerà o spedirà per posta la macchina difettosa correttamente imballata al centro di assistenza stabilito dalla IBM. Una volta riparata, la macchina potrà essere prelevata dall'utente o spedita dalla IBM a sue spese, a meno che non diversamente specificato dalla stessa IBM. L'utente sarà responsabile della successiva installazione e verifica della macchina.

#### Il sito Web IBM Machine Warranty all'indirizzo

http://www.ibm.com/servers/support/machine\_warranties/ fornisce una panoramica sulla Garanzia limitata IBM per le Macchine IBM, un glossario dei termini utilizzati nella Dichiarazione di garanzia limitata, le FAQ (Frequently Asked Question) e i collegamenti alle pagine Web di supporto per il prodotto. **La Dichiarazione di garanzia limitata IBM è disponibile su tale sito in 29 lingue.** 

Per ottenere il servizio di garanzia contattare l'IBM o il rivenditore IBM locale. In Canada o negli Stati Uniti, chiamare 1-800-IBM-SERV (426-7378). Per gli altri paesi, fare riferimento ai seguenti numeri telefonici.

I numeri telefonici sono soggetti a modifiche senza previa notifica. Per i numeri aggiornati, visitare il sito www-3.ibm.com/pc/support/site.wss/ e fare clic su **Support Phone List**.

| Paese o regione | Numero telefonico    | Paese o regione | Numero telefonico    |
|-----------------|----------------------|-----------------|----------------------|
| Argentina       | 0800-666-0011        | Malesia         | 03-7727-7800         |
| Australia       | 1300-130-426         | Messico         | 001-866-434-2080     |
| Austria         | 01-24592-5901        | Paesi Bassi     | 020-514-5770         |
| Belgio          | Olandese 02-210-9820 | Nuova Zelanda   | 0800-446-149         |
|                 | Francese 02-210-9800 |                 |                      |
| <b>Bolivia</b>  | 0800-0189            | Norvegia        | 66 81 11 00          |
| <b>Brasile</b>  | 55-11-3889-8986      | Perù            | $0 - 800 - 50 - 866$ |
| Canada          | 1-800-565-3344       | Filippine       | 632-995-2225         |
|                 | Toronto 416-383-3344 |                 |                      |

<sup>1.</sup> Questo tipo di servizio è noto in alcuni paesi come ThinkPad EasyServ o EasyServ.

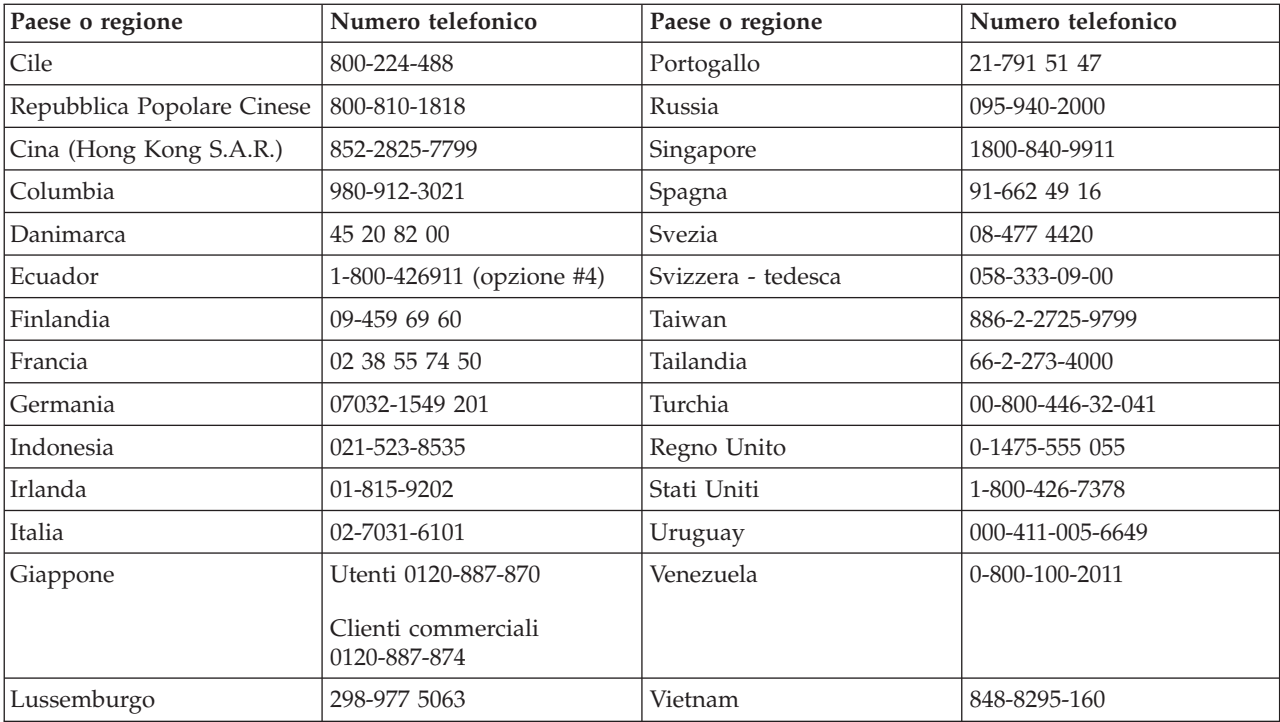

# <span id="page-54-0"></span>**Appendice F. Informazioni particolari**

E' possibile che IBM non offra i prodotti, i servizi o le funzioni illustrate in questo documento in tutti i paesi. Consultare il rappresentante IBM locale per in formazioni sui prodotti e sui servizi disponibili nel proprio paese. Qualsiasi riferimento a programmi, prodotti o servizi IBM contenuto in questa pubblicazione non significa che soltanto tali prodotti, programmi o servizi possano essere usati. In sostituzione a quelli forniti dall'IBM, possono essere usati prodotti, programmi o servizi funzionalmente equivalenti che non comportino violazione di diritti di proprietà intellettuale o di altri diritti dell'IBM. Valutazioni e verifiche operative in relazione ad altri prodotti, eccetto quelli espressamente previsti dall'IBM, sono di esclusiva responsabilità dell'utente.

L'IBM può avere brevetti o domande di brevetto in corso relativi a quanto trattato nella presente pubblicazione. La fornitura di questa pubblicazione non implica la concessione di alcuna licenza su di essi. Chi desiderasse ricevere informazioni o licenze, può rivolgersi a:

*Director of Commercial Relations IBM Europe Shoenaicher Str. 220 D- 7030 Boeblingen Deutschland*

L'INTERNATIONAL BUSINESS MACHINES CORPORATION FORNISCE QUESTA PUBBLICAZIONE "COSI' COM'E'" SENZA ALCUN TIPO DI GARANZIA, SIA ESPRESSA CHE IMPLICITA, INCLUSE EVENTUALI GARANZIE DI COMMERCIABILITA' ED IDONEITA' AD UNO SCOPO PARTICOLARE. Alcune giurisdizioni non escludono le garanzie implicite; di conseguenza la suddetta esclusione potrebbe, in questo caso, non essere applicabile.

Questa pubblicazione potrebbe contenere imprecisioni tecniche o errori tipografici. Le correzioni relative saranno incluse nelle nuove edizioni della pubblicazione. L'IBM si riserva il diritto di apportare miglioramenti e/o modifiche al prodotto o al programma descritto nel manuale in qualsiasi momento e senza preavviso.

Tutti i commenti ed i suggerimenti inviati potranno essere utilizzati liberamente dall'IBM e dalla Selfin e diventeranno esclusiva delle stesse.

Ciascun riferimento in questa pubblicazione a siti non IBM è fornito unicamente a scopo informativo e non a scopo pubblicitario di tali siti Web. Il materiale relativo a tali siti Web non fa parte del materiale fornito con questo prodotto IBM e l'utilizzo è a vostro rischio e pericolo.

### **Marchi**

I seguenti termini sono marchi della IBM Corporation negli Stati Uniti e/o in altri paesi:

 IBM **HelpCenter** ThinkPad

Microsoft e Windows sono marchi della Microsoft Corporation negli Stati Uniti e/o in altri paesi.

Intel e Pentium sono marchi della Intel Corporation negli Stati Uniti e/o in altri paesi.

I nomi di altre società, prodotti e servizi potrebbero essere marchi di altre società.

# <span id="page-55-0"></span>**Informazioni sull'emissione elettromagnetica**

IBM Multi-Burner Plus

# **Dichiarazione FCC (Federal Communications Commission)**

**Nota:** Quest'apparecchiatura è stata sottoposta a verifiche e trovata conforme con le limitazioni dei dispositivi digitali di classe B, secondo l'articolo 15 delle norme FCC. Queste limitazioni sono state progettate per fornire un'adeguata protezione contro interferenze nocive in caso di installazione domestica. Quest'apparecchiatura genera, utilizza, e può irradiare emissioni elettromagnetiche e, se non installata ed utilizzata secondo le istruzioni, potrebbe causare interferenze nocive alle comunicazioni radio. Tuttavia, non sussiste garanzia che non siano prodotte interferenze in una determinata installazione. Se l'apparecchiatura dovesse causare interferenze nocive alle ricezioni radiofoniche e televisive, determinate dallo spegnimento e dall'accensione del dispositivo, l'utente è invitato a ovviare a tali interferenze seguendo le fasi di seguito riportate:

- Orientare o riposizionare l'antenna di ricezione.
- v Aumentare la distanza tra l'elaboratore e il ricevitore.
- v Collegare l'elaboratore ad una presa o un circuito diversi da quelli a cui è collegato il ricevitore.
- v Per informazioni, consultare un rivenditore autorizzato IBM oppure un rappresentante del servizio assistenza.

E' necessario utilizzare cavi e connettori adeguatamente schermati e muniti di messa a terra di sicurezza in conformità ai limiti di emissione FCC. I cavi e i connettori adeguati sono disponibili presso i rivenditori autorizzati IBM. L'IBM non è responsabile per alcuna interferenza radiofonica o televisiva causata dall'utilizzo di cavi e connettori non consigliati, o da cambiamenti e modifiche dell'apparecchiatura effettuate da personale non autorizzato. Modifiche e cambiamenti effettuati da personale non autorizzato possono invalidare l'utilizzo dell'apparecchiatura.

L'apparecchio è conforme alla Parte 15 dei regolamenti della FCC. L'utilizzo è sottoposto alle due seguenti condizioni: (1) il dispositivo non deve causare interferenze dannose e (2) deve accettare qualsiasi interferenza ricevuta, incluse interferenze che possano causare un funzionamento indesiderato.

Parte responsabile: International Business Machines Corporation New Orchard Road Armonk, NY 10504 Tel: 1-919-543-2193

Tested To Comply With FCC Standards FOR HOME OR OFFICE USE

#### **Industry Canada Class B emission compliance statement**

Quest'apparecchiatura digitale di Classe B è conforme alla ICES-003 del Canada.

#### **Avis de conformite a la reglementation d'Industrie Canada**

Cet appareil numérique de la classe B est conforme à la norme NMB-003 du Canada.

#### **Deutsche EMV-Direktive (electromagnetische Verträglichkeit)**

Zulassungbescheinigunglaut dem Deutschen Gesetz über die elektromagnetische Verträglichkeit von Geräten (EMVG) vom 30. August 1995 (bzw. der EMC EG Richtlinie 89/336):

Dieses Gerät ist berechtigt in Übereinstimmungmit dem Deutschen EMVG das EG-Konformitätszeichen - CE - zu führen. Verantwortlich für die Konformitätserklärung nach Paragraph 5 des EMVG ist die:

IBM Deutschland Informationssysteme GmbH, 70548 Stuttgart.

Informationen in Hinsicht EMVG Paragraph 3 Abs. (2) 2:

Das Gerät erfüllt die Schutzanforderungen nach EN 55024:1998 und EN 55022:1998 Klasse B.

#### EN 55022 Hinweis:

"Wird dieses Gerät in einer industriellen Umgebung betrieben (wie in EN 55022:B festgetlegt), dann kann es dabei eventuell gestört werden. In solch einem FA11 ist der Abstand bzw. die Abschirmungzu der industriellen Störquelle zu vergröβern."

#### Anmerkung:

Um die Einhaltung des EMVG sicherzustellen sind die Geräte, wie in den IBM Handbüchern angegeben, zu installieren und zu betreiben.

#### **Unione Europea - direttiva per le emissioni**

Questo prodotto è conforme ai requisiti di protezione della Direttiva del Consiglio 89/336/ECC per il riavvicinamento delle legislazioni degli Stati membri relative alla compatibilità elettromagnetica.

L'IBM non accetta alcuna responsabilità per eventuali non conformità ai requisiti di protezione, causate da modifiche non autorizzate al prodotto, incluso l'utilizzo di schede compatibili di altri produttori.

Questo prodotto è stato verificato e trovato conforme alle limitazioni per Information Technology Equipment di classe B basate sulla norma europea EN 55022.

#### **Union Européenne - Directive Conformité électromagnétique**

Ce produit est conforme aux exigences de protection de la Directive 89/336/EEC du Conseil de l'UE sur le rapprochement des lois des États membres en matière de compatibilité électromagnétique.

IBM ne peut accepter aucune responsabilité pour le manquement aux exigences de protection résultant d'une modification non recommandée du produit, y compris l'installation de cartes autres que les cartes IBM.

Ce produit a été testé et il satisfait les conditions de l'équipement informatique de Classe B en vertu de Standard européen EN 55022. Les conditions pour l'équipement de Classe B ont été définies en fonction d'un contexte résidentiel ordinaire afin de fournir une protection raisonnable contre l'interférence d'appareils de communication autorisés.

#### **Unione Europea - Directiva EMC (Conformidad électromagnética)**

Este producto satisface los requisitos de protección del Consejo de la UE, Directiva 89/336/CEE en lo que a la legislatura de los Estados Miembros sobre compatibilidad electromagnética se refiere.

IBM no puede aceptar responsabilidad alguna si este producto deja de satisfacer dichos requisitos de protección como resultado de una modificación no recomendada del producto, incluyendo el ajuste de tarjetas de opción que no sean IBM.

Este producto ha sido probado y satisface los límites para Equipos Informáticos Clase B de conformidad con el Estándar Europeo EN 55022. Los límites para los equipos de Clase B se han establecido para entornos residenciales típicos a fin de proporcionar una protección razonable contra las interferencias con dispositivos de comunicación licenciados.

#### **Unione Europea - Normativa EMC**

Questo prodotto è conforme alle normative di protezione ai sensi della Direttiva del Consiglio dell'Unione Europea 89/336/CEE sull'armonizzazione legislativa degli stati membri in materia di compatibilità elettromagnetica.

IBM non accetta responsabilità alcuna per la mancata conformità alle normative di protezione dovuta a modifiche non consigliate al prodotto, compresa l'installazione di schede e componenti di marca diversa da IBM.

Le prove effettuate sul presente prodotto hanno accertato che esso rientra nei limiti stabiliti per le le apparecchiature di informatica Classe B ai sensi del Norma Europea EN 55022. I limiti delle apparecchiature della Classe B sono stati stabiliti al fine di fornire ragionevole protezione da interferenze mediante dispositivi di comunicazione in concessione in ambienti residenziali tipici.

이 기기는 가정용으로 전자파 적합등록을 한 기기로서 주거지역에서는 물론 모든 지역에서 사용할 수 있습니다.

この装置は、情報処理装置等電波障害自主規制協議会(VCCI)の基準に 取扱説明書に従って正しい取り扱いをして下さい。

**Japanese statement of compliance for products less than or equal to 20 A per phase** 

高調波ガイドライン適合品

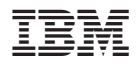

Numero parte: 22P7040

Stampato in Italia

(1P) P/N: 22P7040

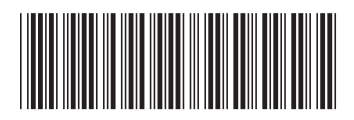